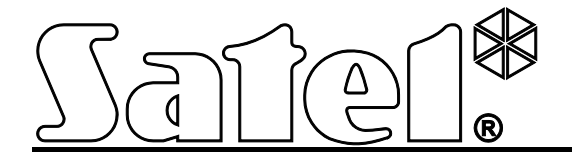

# **Коммуникационный модуль GSM LT-2**

 $\frac{1}{2}$  (E

SATEL sp. z o.o. ul. Schuberta 79 80-172 Gdansk POLAND тел. (48) 58 320 94 00 info@satel.pl www.satel.eu

Версия микропрограммы 2.14 and 3.14 and 3.14 gsmLT-2\_ru 05/13

# **ПРЕДУПРЕЖДЕНИЯ**

Установка устройства должна производиться квалифицированным персоналом.

Во избежание риска совершения возможных ошибок, которые могут привести к неправильной работе системы или даже к повреждению оборудования, необходимо до установки устройства ознакомиться с настоящим руководством.

Модуль работает только с **аналоговыми абонентскими линиями**.

Запрещается вносить в конструкцию модуля какие-либо, неавторизованные производителем, изменения и самостоятельно производить его ремонт, так как это однозначно с потерей гарантийных прав.

#### **ВНИМАНИЕ!**

Нельзя подключать питание модуля и телефона без подключенной внешней антенны.

#### **Настоящим компания SATEL sp. z o.o. заявляет, что устройство соответствует основным требованиям и другим соответствующим положениям Директивы Совета Европы 1999/5/EC. Декларации соответствия находятся на сайте www.satel.eu/ce**

Компания SATEL ставит своей целью постоянное совершенствование качества своих изделий, что может приводить к изменениям в технических характеристиках и программном обеспечении. Информацию о введенных изменениях Вы можете найти на веб-сайте: http://www.satel.eu

В руководстве используются следующие обозначения:

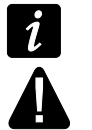

- примечание;
- важная информация предупредительного характера.

## SATEL

СОДЕРЖАНИЕ

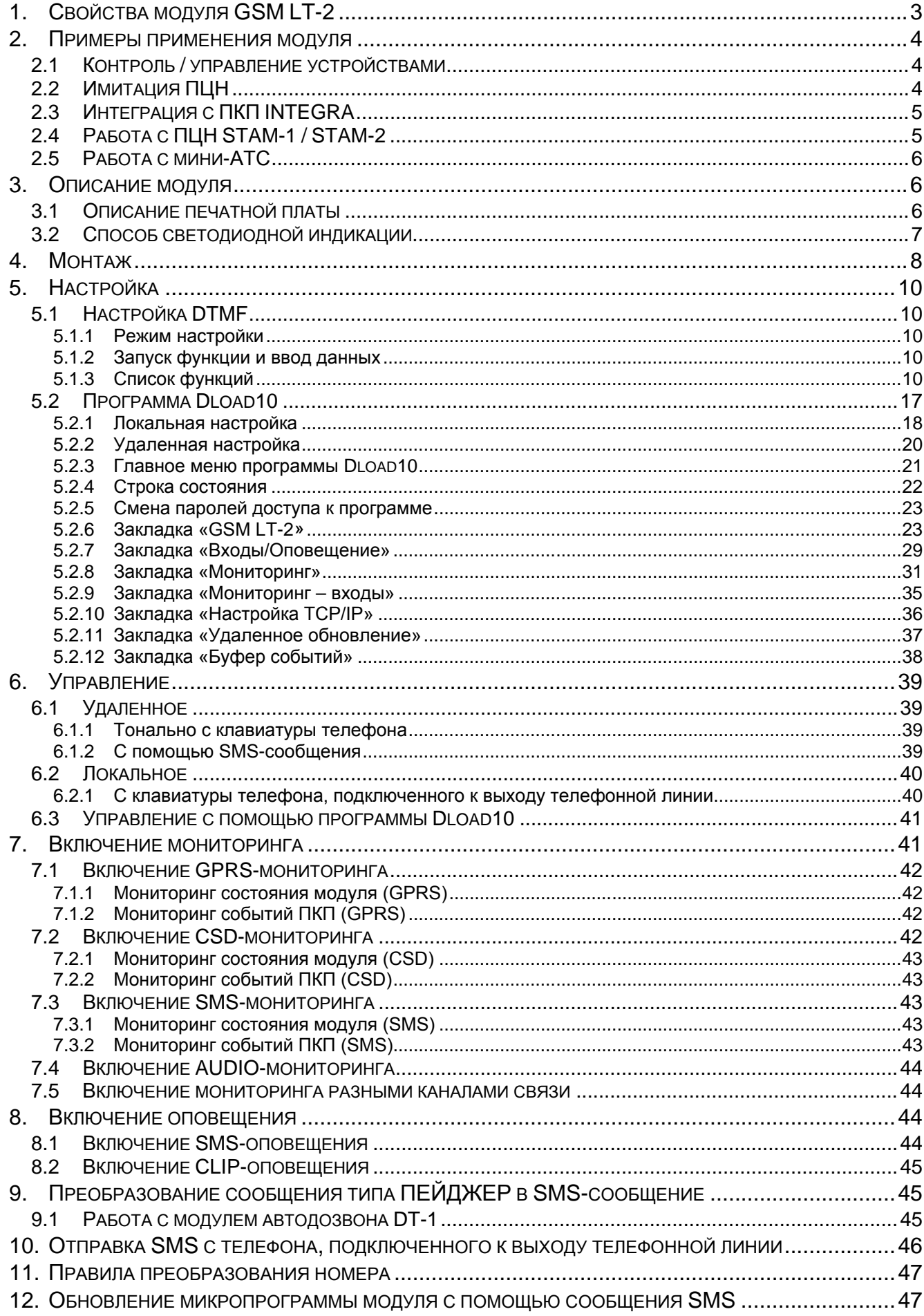

 $\frac{2}{1}$ 

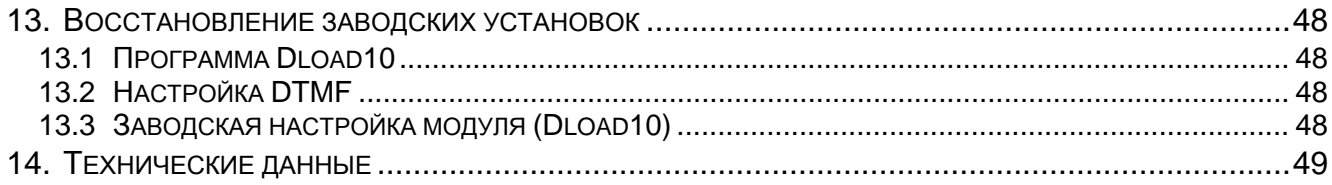

## <span id="page-4-0"></span>**1. СВОЙСТВА МОДУЛЯ GSM LT-2**

- Имитация аналоговой телефонной линии с помощью сотовой сети GSM.
- Встроенный промышленный телефон GSM, работающий в сетях GSM 850/900/1800/1900 МГц.
- Возможность проверки баланса на счету SIM-карты, установленной в модуле.
- 4 программируемых проводных входа (NO, NC), позволяющих контролировать состояние внешних устройств.
- Блокировка входов модуля с помощью:
	- − входов,
	- − клавиатуры телефона (DTMF),
	- − по SMS-каналу,
	- − программы DLOAD10.
- Возможность определения телефонных номеров для управления DTMF или SMS.
- Выход, сигнализирующий аварию телефонной линии и/или проблему с регистрацией в GSM-сети.
- Оповещение о событиях, относящихся к модулю, на 4 телефонных номера в виде:
	- − по SMS-каналу.
	- − CLIP (без расходов).
- Мониторинг событий, относящихся к модулю, на два ПЦН в формате Contact ID или Ademco Express.
- Преобразование и дальнейшая отправка кодов событий, принятых от других устройств (имитация телефонного ПЦН).
- Несколько способов передачи кодов событий на ПЦН:
	- − по GPRS-каналу (шифруемая связь),
	- − по CSD-каналу,
	- − по SMS-каналу,
	- − по AUDIO-каналу.
- Определение приоритета разных способов мониторинга событий.
- Возможность записи до 255 событий, генерируемых модулем или полученных от ПКП (модули, оборудованные телефоном GSM u-blox LEON-G100).
- Возможность преобразования текстовых сообщений типа PAGER в сообщения SMS.
- Отображение номера вызывающего абонента.
- Настройка модуля:
	- − локальная: телефонный аппарат, подключенный к клеммам R-1, T-1, или компьютер с установленной программой DLOAD10, подключенный к порту RS-232 модуля;
	- удаленная: компьютер с установленной программой DLOAD10, соединяющийся через GPRS.
- Порт RS-232 для:
	- − локальной настройки с помощью компьютера с установленной программой DLOAD10;
	- − подключения к ПКП или к компьютеру в качестве внешнего модема;
	- − интеграции с ПКП INTEGRA;
- − работы с ПЦН STAM-1 / STAM-2;
- − обновления микропрограммы модуля.
- Возможность обновления микропрограммы модуля по GPRS-каналу (модули, оборудованные телефоном GSM u-blox LEON-G100).
- Постоянное напряжение питания 12 В (±15%).

## <span id="page-5-0"></span>**2. ПРИМЕРЫ ПРИМЕНЕНИЯ МОДУЛЯ**

Функциональность модуля GSM позволяет использовать его для разных целей. В том разделе представлены некоторые примеры применения. Некоторые из них можно использовать одновременно.

<span id="page-5-1"></span>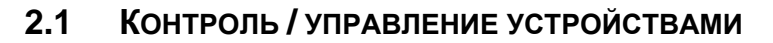

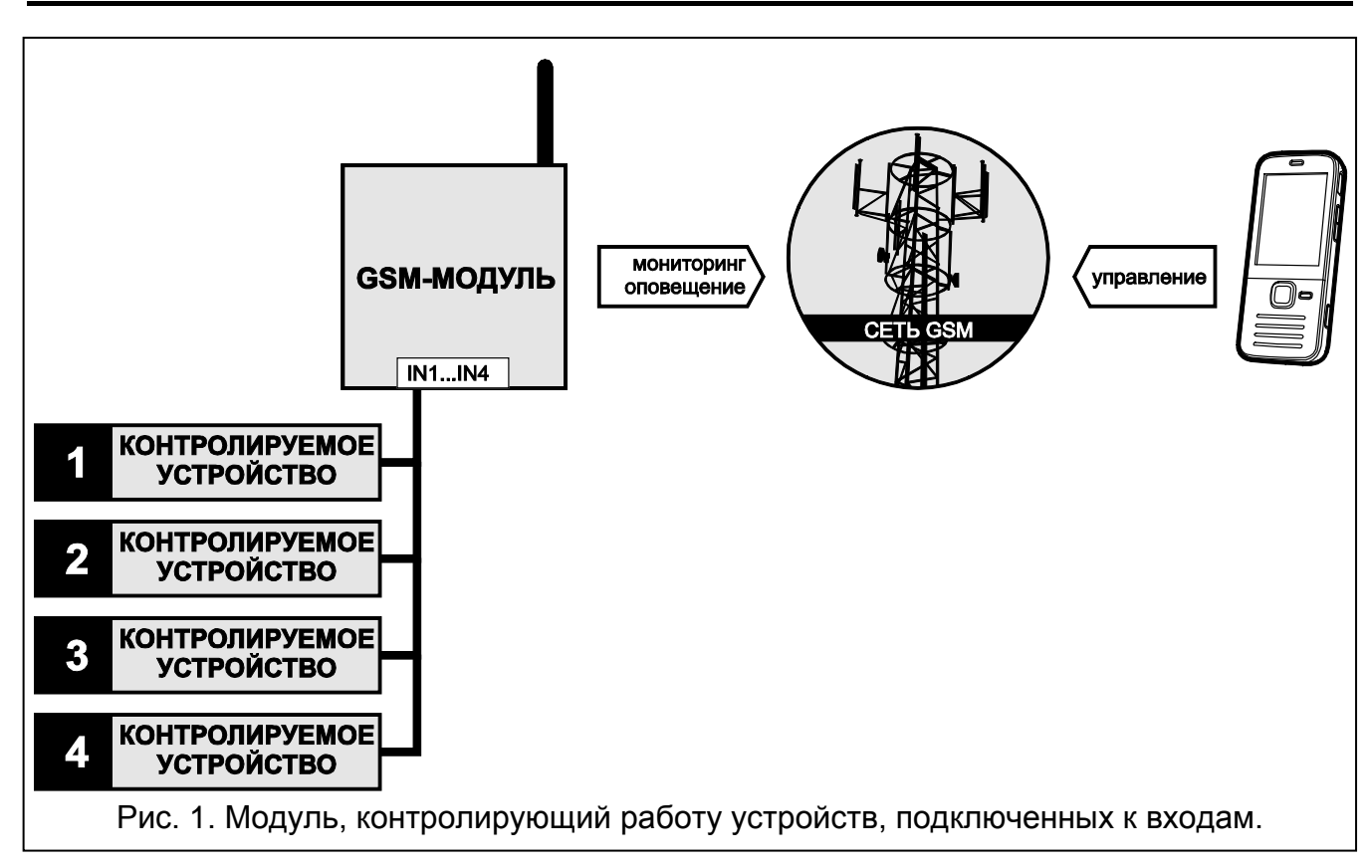

Изменение состояния входа, к которому подключено контролируемое устройство, может вызвать:

- − отправку кода события на ПЦН (мониторинг GPRS / CSD / SMS);
- − оповещение о событии с помощью сообщения SMS или CLIP.

Входы могут быть заблокированы локально (с помощью одного из входов модуля или клавиатуры телефона, подключенного к выходу телефонной линии) или удаленно (с помощью сообщения SMS или клавиатуры телефона (DTMF)).

## <span id="page-5-2"></span>**2.2 ИМИТАЦИЯ ПЦН**

Модуль может отправлять полученные от ПКП коды событий на ПЦН через сеть GSM. От настройки модуля зависит канал связи, по которому будет отправлен код события, и то, когда модуль подтвердит прибору получение кода.

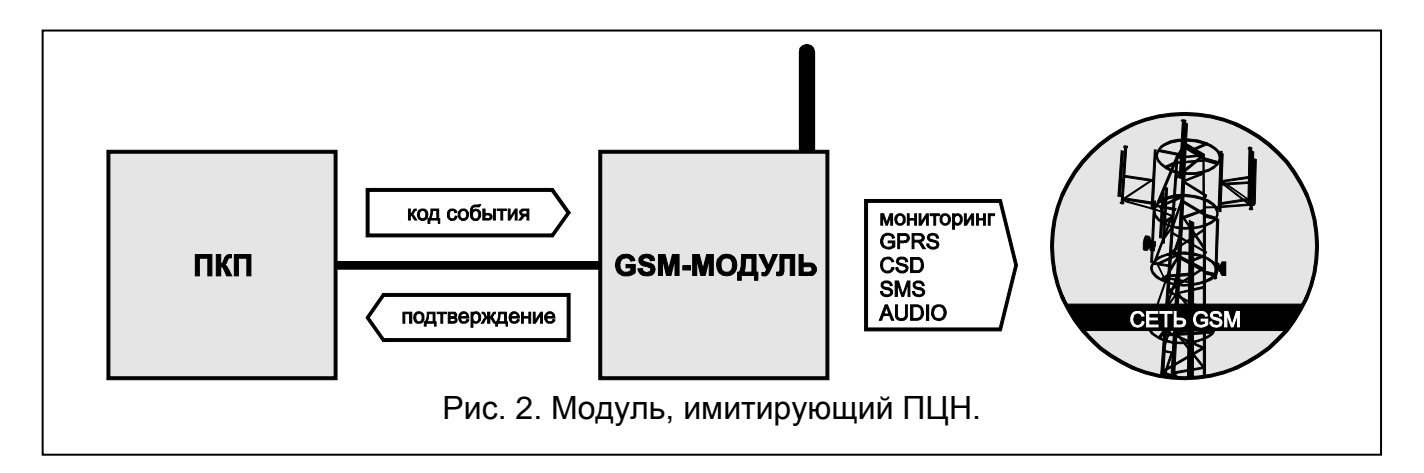

## <span id="page-6-0"></span>**2.3 ИНТЕГРАЦИЯ С ПКП INTEGRA**

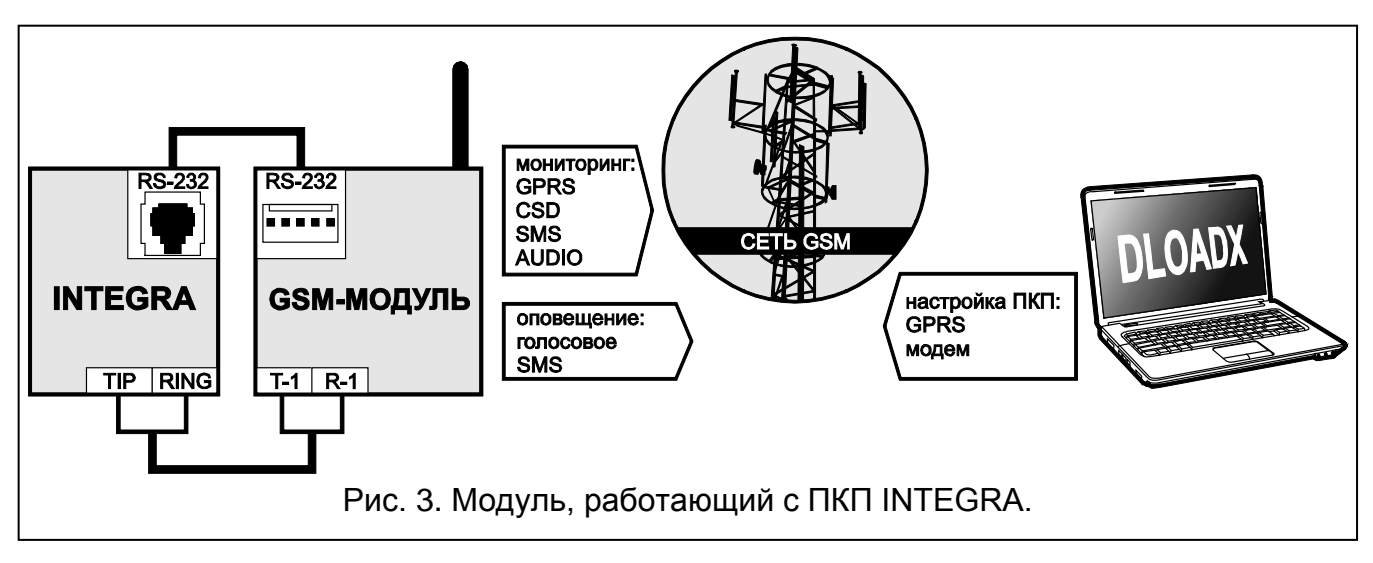

Модуль, подключенный к ПКП INTEGRA, позволяет:

- − передавать коды событий на ПЦН с помощью сети GSM;
- − осуществлять оповещение через сеть GSM, в том числе SMS-оповещение (в случае ПКП INTEGRA Plus дополнительно доступна функция оповещения с помощью сообщений SMS, текст которых совпадает с описанием в журнале событий. Установщику необязательно его программировать);
- − удаленная настройка ПКП с компьютера с установленной программой DLOADX (быстрая передача данных благодаря GPRS);
- − удаленное администрирование системы охранной сигнализации с компьютера с установленной программой GUARDX (быстрая передача данных благодаря GPRS).

Модуль может контролировать соединение с ПКП INTEGRA.

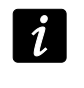

*Если связь с модулем GSM должна осуществляться через порт RS-232, в ПКП INTEGRA должна быть выключена функция локального программирования.*

## <span id="page-6-1"></span>**2.4 РАБОТА С ПЦН STAM-1 / STAM-2**

Модуль, подключенный к ПЦН STAM-1 / STAM-2, позволяет принимать события, отправляемые в виде сообщений SMS или CLIP. В случае работы с ПЦН STAM-2, модуль позволяет дополнительно принимать коды событий, отправляемые по CSDканалу, и отправлять пультом SMS-сообщения.

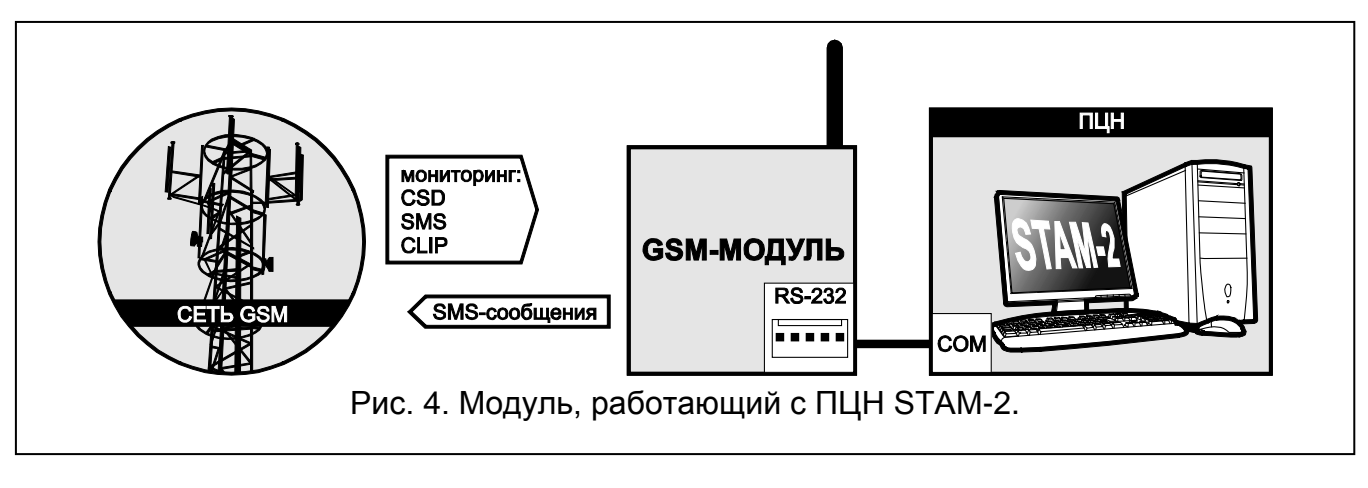

## <span id="page-7-0"></span>**2.5 РАБОТА С МИНИ-АТС**

Модуль может работать с частными мини-АТС в качестве дополнительной внешней линии. С ее помощью могут осуществляться выходящие звонки на номера мобильных телефонов. Это позволяет оптимизировать расходы.

## <span id="page-7-1"></span>**3. ОПИСАНИЕ МОДУЛЯ**

## <span id="page-7-2"></span>**3.1 ОПИСАНИЕ ПЕЧАТНОЙ ПЛАТЫ**

Описание клемм:

- **+12V** вход питания (12 В DC ±15%).
- **GND** масса.
- **FLT** выход типа «открытый коллектор» OC, сигнализирующий проблему с регистрацией в GSM-сети. Он переключается в активное состояние по истечении приблизительно 10 минут с момента возникновения проблемы. В активном состоянии выход замкнут на массу. Остается в таком состоянии до момента устранения причины проблемы. Проблема с регистрацией в сети GSM может быть вызвана:
	- отсутствием SIM-карты,
	- вводом неправильного PIN-кода,
	- отсутствием или повреждением антенны,
	- недоступностью сети GSM (отсутствие зоны действия сети),
	- повреждением телефона.

Дополнительную информацию о неисправности индицируют светодиоды на печатной плате (см.: раздел «[Способ светодиодной индикации](#page-8-0)»).

Выход может быть подключен к входу ПКП или может управлять работой реле непосредственно.

**R-1, T-1** – выход телефонной линии (подключение ПКП, телефонного аппарата или другого устройства, оборудованного телефонным коммуникатором).

*При телефонном соединении модуль изменяет поляризацию постоянного напряжения питания на клеммах выхода телефонной линии (клеммы T-1 и R-1), что позволяет вести индивидуальную тарификацию телефонных вызовов.*

**IN1–IN4** – входы модуля.

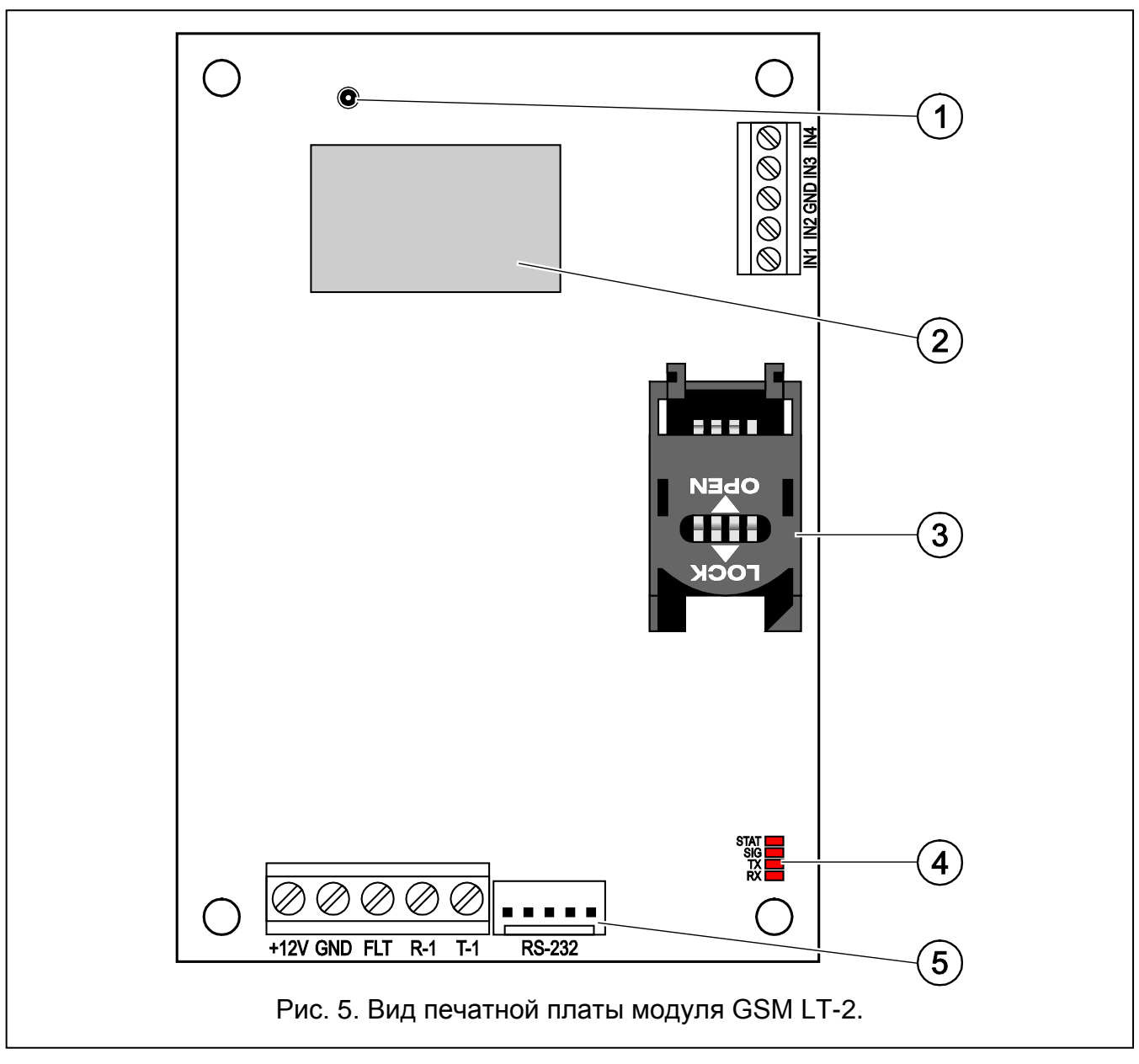

<span id="page-8-1"></span>Пояснения к рисунку [5:](#page-8-1)

- 1 **разъем для подключения внешней антенны.**
- 2 **промышленный телефон GSM.**
- 3 **держатель SIM-карты.** Не рекомендуется вставлять SIM-карту в держатель перед установкой в модуле ее PIN-кода (если карта требует PIN-кода). Для установленной в модуле SIM-карты должна быть включена услуга GPRS, если коды событий должны передаваться по GPRS-каналу.
- 4 **светодиоды** (см. раздел: «[Способ светодиодной индикации](#page-8-0)»):
	- − Светодиод STAT сигнализирует состояние модуля,
	- − Светодиод SIG индицирует уровень сигнала, принимаемого GSM-телефоном,
	- − светодиоды TX и RX индицируют передачу данных через порт RS-232.
- 5 **порт RS-232**.

## <span id="page-8-0"></span>**3.2 СПОСОБ СВЕТОДИОДНОЙ ИНДИКАЦИИ**

Ниже представлен способ светодиодной индикации о состоянии модуля с помощью отдельных светодиодов. Каждая схема свечения отображает 4-секундный интервал времени и повторяется после секундного перерыва  $\Box$  – светодиод не горит;  $\blacksquare$  - светодиод горит).

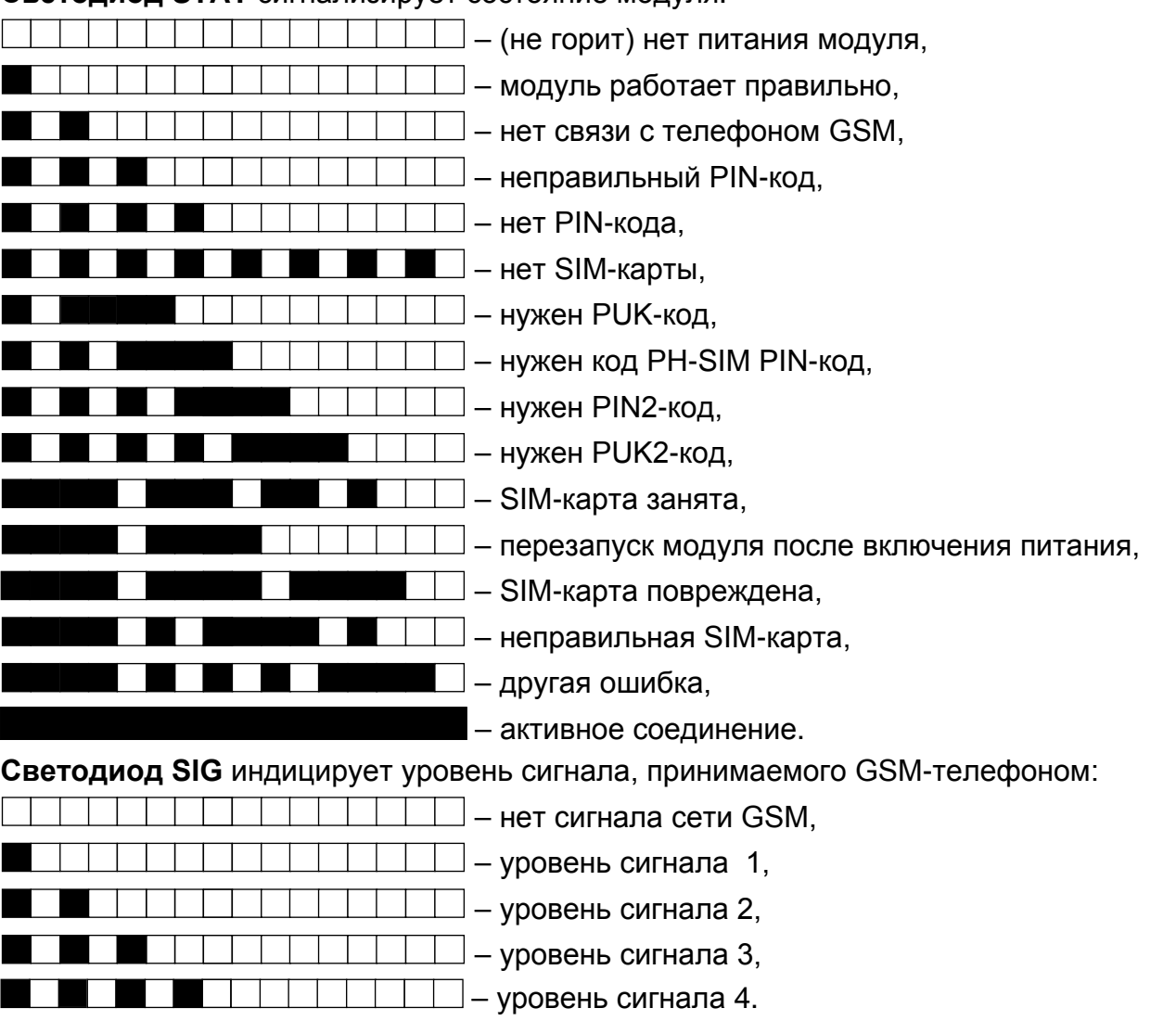

**Светодиод STAT** сигнализирует состояние модуля:

#### <span id="page-9-0"></span>**4. МОНТАЖ**

**Все электросоединения должны производиться только при отключенном электропитании.**

**Не рекомендуется включать питание устройства без подключенной внешней антенны.**

Модуль GSM должен устанавливаться в закрытых помещениях с нормальной влажностью воздуха.

Источник питания модуля должен иметь достаточную выходную мощность и быть оборудован аккумулятором. Рекомендуется, чтобы он был установлен на расстоянии не больше 3 м от модуля.

*При напряжении питания ниже 9,8 В происходит перезапуск модуля.*

Монтаж модуля следует производить при соблюдении нижеуказанной последовательности действий:

1. Подключите антенну к разъему на плате устройства. Во время монтажа помните, что толстые стены, металлические стенки и т.п. уменьшают дальность действия радиосигнала. В таком случае следует использовать антенну, которую можно установить на определенном расстоянии от модуля, так чтобы получить соответствующий уровень сигнала GSM. Антенну нельзя устанавливать параллельно к проводам электрической слаботочной системы, так как это может стать причиной помех.

- 2. К клеммам R-1 и T-1 подключите ПКП, телефон или другое устройство, оборудованное телефонным модулем автодозвона.
- 3. К клеммам входов подключите устройства, которых работа должна контролироваться модулем.
- 4. К клеммам +12V и GND подключите провода питания.
- 5. Включите питание модуля.
- 6. С помощью соответствующей функции впишите PIN-код SIM-карты (если этого требует SIM-карта).
- 7. Выключите питание модуля.
- 8. Вставьте SIM-карта в держатель (см.: рис. [6\)](#page-10-0).

![](_page_10_Figure_10.jpeg)

- 9. Включите питание модуля. Регистрация телефона в GSM-сети может занять несколько минут.
- $\boldsymbol{i}$

<span id="page-10-0"></span>*Если в течение 10 минут с момента включения питания не будет запрограммирован PIN-код SIM-карты, то напряжение в телефонной линии будет выключено.*

*Трехкратный ввод неправильного PIN-кода вызовет блокировку SIM-карты. Ввести PUK-код и разблокировать SIM-карту можно, переложив ее в мобильный телефон, или воспользовавшись функцией [16].*

10.Если модуль должен работать как внешний модем, соедините порт RS-232 модуля с соответствующим портом устройства.

## <span id="page-11-0"></span>**5. НАСТРОЙКА**

Модуль может быть настроен с помощью телефонного аппарата, подключенного к клеммам R-1 и T-1, или компьютера с установленным соответствующим ПО (локальная и удаленная настройка).

## <span id="page-11-1"></span>**5.1 НАСТРОЙКА DTMF**

## <span id="page-11-2"></span>**5.1.1 Режим настройки**

Для переключения модуля в режим настройки следует:

- 1. Снять трубку телефона, подключенного к клеммам R-1, T-1.
- 2. С помощью телефона следует ввести следующую последовательность знаков: **[\*\*\*\*\*\*xxxxxx\*\*\*\*\*\*#]**, где «xxxxxx» – это код доступа, состоящий из 6 знаков (см.: «[Пароль](#page-25-0)», с. [24\)](#page-25-0).
- 3. Вход в режим настройки модуль подтвердит 4 короткими и 1 длинным звуковыми сигналами. Модуль остается в этом режиме, пока не повесите трубку телефона.

*Модуль можно переключить в режим настройки независимо от звуков, которые в данный момент слышны в телефонной трубке (напр. в случае короткого гудка, если SIM-карта не установлена в модуле).*

## <span id="page-11-3"></span>**5.1.2 Запуск функции и ввод данных**

Для запуска функции следует ввести ее номер с помощью клавиш с цифрами, а затем два раза нажать клавишу [\*] (см.: «[Список функций](#page-11-4)»). После запуска функции можно с помощью клавиатуры запрограммировать соответствующие параметры. Для ввода цифр предназначены клавиши с цифрами. Можно вводить и специальные знаки:

**#** - нажать по очереди клавиши [\*] и [1];

- **\*** нажать два раза клавишу [\*];
- **+** нажать по очереди клавиши [\*] и [0].

После ввода данных следует их подтвердить с помощью клавиши [#].

Во время настройки в телефонной трубке можно услышать следующие звуки:

3 коротких звуковых сигнала – правильные данные;

2 длинных звуковых сигнала – неправильные данные.

Остальные звуки, генерируемые модулем, описаны при функциях [14] и [15].

*В случае функций, предназначенных для настройки параметров, нажатие клавиши [#] сразу после запуска функции, удалит запрограммированные значения.*

## <span id="page-11-4"></span>**5.1.3 Список функций**

*В квадратных скобках указаны последовательности клавиш, запускающие*   $\tilde{\mathbf{1}}$ *данные функции.*

*После тире указан параметр, который можно запрограммировать с помощью функции.*

- **[01\*\*]** PIN-код SIM-карты, состоящий из 4 знаков.
- **[02\*\*]** номер центра, управляющего SMS-сообщениями (см.: [«SMS-](#page-24-2)центр», с. [23\)](#page-24-2).
- **[03\*\*]** 6 цифр, являющихся управляющим SMS-запросом, отправляемым на модуль для установки формата модема (см.: «[Установить формат модема](#page-27-0)», с. [26\)](#page-27-0).

 $\boldsymbol{j}$ 

**[04\*\*]** – 6 цифр, являющихся управляющим SMS-запросом, отправляемым на модуль для запуска удаленной модемной связи ПКП серии INTEGRA с программой DLOADX или ПКП CA-64 с программой DLOAD64 (см.: «Дозвон – [сервисная служба](#page-27-1)», с. [26\)](#page-27-1).

**[05\*\*]** – 6 цифр, являющихся управляющим SMS-запросом, отправляемым на модуль для запуска удаленной модемной связи ПКП INTEGRA с программой GUARDX или ПКП CA-64 с программой GUARD64 (см.: «Дозвон – [пользователь](#page-27-2)», с. [26\)](#page-27-2).

**[06\*\*]** – последовательность до 4 знаков (цифры: 0-9 и знаки: **#**, **\***, **+**), набор которых устройством, подключенным к выходу телефонной линии, переключит модуль в режим имитации станции пейджер (см.: «[Номер ст. пейдж](#page-26-0)**.**», с. [25\)](#page-26-0).

**[08\*\*]** – 2 цифры, отвечающие стандарту передачи модема, связь с которым устанавливает модуль GSM (см.: «[Формат модема](#page-25-1)», с. [24\)](#page-25-1).

**[09\*\*]** – параметр, определяющий скорость передачи данных через порт RS-232:

0 – 4800 б/с,

 $1 - 9600$  б/с.

 $2 - 19200$  б/с.

**[10\*\*]** – параметр, определяющий, должен ли быть запрограммированный телефонный номер SMS-центра полным международным номером:

 $0 -$ нет,

1 – да.

**[11\*\*]** – параметр, определяющий, должен ли модуль использоваться в качестве внешнего модема (см.: «[Факс/модем](#page-24-3)», с. [23\)](#page-24-3):

 $0 -$ нет.

 $1 - \text{na}$ .

- **[12\*\*]** 6 цифр, определяющих код доступа, необходимый для настройки модуля с помощью телефонного аппарата. Для модуля с заводской настройкой – это: **123456**. Код можно проверить только в программе DLOAD10 (см.: «[Пароль](#page-25-0)», с. [24\)](#page-25-0).
- **[13\*\*]** после ввода цифр 1234 и подтверждения их с помощью клавиши [#] будут восстановлены заводские настройки (см.: «[Заводская настройка модуля](#page-49-3)» с. [48\)](#page-49-3).
- **[14\*\*]** после нажатия клавиши [#] модуль сгенерирует звуковые сигналы (короткий S, длинный – L), информирующие об уровне сигнала, принимаемого антенной GSM:

**LL** – нет сигнала сети GSM,

**S** – уровень сигнала 1,

**SS** – уровень сигнала 2,

**SSS** – уровень сигнала 3,

**SSSS** – уровень сигнала 4.

**[15\*\*]** – после нажатия клавиши [#] модуль, сгенерирует звуковые сигналы (короткий - S, длинный – L), информирующие о состоянии модуля:

**S** – модуль работает правильно,

**SS** – нет связи с телефоном GSM,

**SSS** – неправильный PIN-код,

**SSSS** – нет PIN-кода,

**SSSSSSSS** – нет SIM-карты,

**SL** – нужен PUK-код,

**SSL** – нужен код PH-SIM PIN-код,

**SSSL** – нужен PIN2-код,

**SSSSL** – нужен PUK2-код,

**LlSs** (*звуковые сигналы уменьшающейся продолжительности)* – SIM-карта занята,

**LL** – перезапуск модуля после включения питания,

**LLL** – SIM-карта повреждена,

**LSLS** – неправильная SIM-карта,

**LSSSL** – другая ошибка.

- **[16\*\*]** PUK-код SIM-карты (8 знаков). Правильный код будет подтвержден через несколько секунд 3 короткими звуковыми сигналами (SSS). Функция доступна, только если заблокирована SIM-карта. Модуль сигнализирует ее блокировку с помощью светодиода STAT или звуков в трубке телефона, подключенного к выходу телефонной линии.
- 

*Ввод в модуль PUK-кода, разблокирует SIM-карту и вызовет изменение ее PIN-кода на код, запрограммированный в памяти модуля. Перед вводом PUKкода, следует убедиться в том, что запрограммированный PIN-код правилен.*

*Если в установках модуля не был записан PIN-код SIM-карты, то PUK-код не будет принят.*

**[17\*\*]** – параметр, определяющий, должно ли быть выключено напряжение на клеммах телефонной линии в случае аварии GSM-телефона:

 $0 -$ нет.

1 – да.

**[18\*\*]** – параметр, определяющий, должна ли сигнализироваться звуком установка соединения:

 $0 -$ нет,

 $1 - \text{na}$ .

**[19\*\*]** – параметр, определяющий, период теста связи:

0 – отсутствие тестовой передачи,

- 1 2 ч 58 мин,
- 2 5 ч 57 мин,
- 3 11 ч 56 мин,
- 4 23 ч 55 мин,
- 5 2 д 23 ч 53 мин,
- 6 6 д 23 ч 30 мин.

После ввода параметра можно его сразу подтвердить с помощью клавиши [#] или ввести очередной параметр, определяющий, должна ли первая тестовая передача отправляться модулем в случайное время:

 $0 -$ нет.

 $1 - \mu a$ .

- **[20\*\*]** параметр, определяющий приоритет тестовой передачи (см.: «[Приоритет](#page-28-0)  [оповещения](#page-28-0)», с. [27\)](#page-28-0):
	- $0 -$ нет,

1 – да.

**[21\*\*]** … **[24\*\*]** – телефонный номер, по которому модуль будет осуществлять оповещение о возникновении событий / тест связи методом CLIP ([21] – 1. телефонный номер; [22] – 2. телефонный номер; [23] – 3. телефонный номер; [24] – 4. телефонный номер). Можно ввести от 1 до 16 знаков (цифры: 0-9 и знаки: **#**, **\***, **+**). Рекомендуется, чтобы телефонному номеру предшествовал код страны (+7 для России).

**[25\*\*]** – 6 цифр (ддччмм), определяющих период теста связи. Запрограммировать можно максимально 31 д 23 ч 59 м. Значение 00 означает отсутствие тестовой передачи.

После ввода 6 цифр следует их сразу подтвердить с помощью клавиши [#] или ввести 7. цифру, определяющую, должна ли первая тестовая передача отправляться модулем в случайное время (см.: «[Тест.передача кажд.](#page-29-0)», с. [28\)](#page-29-0):

 $0 -$ нет,

1 – да.

- **[26\*\*]** телефонный номер, на который модуль будет отправлять подтверждение о смене установок модуля в результате получения SMS-сообщения (см.: «[SMS о](#page-28-1)  смене на [номер](#page-28-1)», с. [27\)](#page-28-1). Можно ввести от 1 до 16 знаков (цифры: 0-9 и знаки: **#**, **\***, **+**). Введенному телефонному номеру должен предшествовать код страны (+7 для России).
- **[27\*\*]** 6 цифр, являющихся управляющим SMS-запросом, отправляемым на модуль для установки периода теста связи (см.: «[Изменить период](#page-27-3) теста», с. [26\)](#page-27-3).
- **[28\*\*] … [31\*\*]** в каждой функции программируется 6 цифр, являющихся управляющим SMS-запросом, отправляемым на модуль для установки телефонного номера для оповещения / теста связи ([28] – 1. телефонный номер; [29] - 2. телефонный номер; [30] – 3. телефонный номер; [31] – 4. телефонный номер; дополнительно см.: «[Изменить тел.ном.](#page-28-2) 1–4», с. [27\)](#page-28-2).
- **[32\*\*] … [35\*\*]** количество попыток оповещения о возникновении события / тесте связи ([32] – для 1. телефонного номера; [33] – для 2. телефонного номера; [34] - для 3. телефонного номера; [35] – для 4. телефонного номера). Запрограммировать можно значения от 1 до 15.
- **[36\*\*] … [39\*\*]**  параметр, определяющий, должно ли оповещение / тест связи подтверждаться ([36] – для 1. телефонного номера; [37] – для 2. телефонного номера; [38] – для 3. телефонного номера; [39] – для 4. телефонного номера; дополнительно см.: «[Телефонные номера](#page-29-1) – оповещение / тест», с. [28,](#page-29-2) и «[SMS о](#page-28-1)  [смене на номер](#page-28-1)», с. [27\)](#page-28-1):
	- $0 -$ нет,
	- 1 да.
	- 2 да, а в случае отсутствия подтверждения будет отправлено сообщение SMS.
- **[40\*\*]**  после нажатия клавиши [#] будет восстановлен стандартный текст всех SMSсообщений, отправленных модулем.
- **[41\*\*]** последовательность до 4 цифр, которыми будет заменен знак «+» в телефонном номере, с которого осуществляется СLIP-звонок на модуль.
- **[42\*\*]** параметр определяющий способ работы функции отображения номера вызывающего абонента (см.: [«CLIP»](#page-28-3), с. [27\)](#page-28-3):
	- 0 функция выключена,
	- $1 FSK$ .
	- $2 D$ TMF.
- **[43\*\*]** последовательность 4 знаков, определяющая типы входов:
	- − 1. знак вход IN1 (0 NC; 1 NO);
	- − 2. знак вход IN2 (0 NC; 1 NO);
	- − 3. знак вход IN3 (0 NC; 1 NO);
	- − 4. знак вход IN4 (0 NC; 1 NO).
- **[44\*\*]** последовательность 4 знаков, определяющая время восстановления входов в нормальное состояние (см.: «[Восстановление входа IN1](#page-30-1)–4», с. [29\)](#page-30-1):
	- − 1. знак вход IN1 (0 4 секунды; 1 4 минуты);
	- − 2. знак вход IN2 (0 4 секунды; 1 4 минуты);
	- − 3. знак вход IN3 (0 4 секунды; 1 4 минуты);
	- − 4. знак вход IN4 (0 4 секунды; 1 4 минуты).
- **[45\*\*] … [48\*\*]** чувствительность входа ([45] IN1; [46] IN2; [47] IN3; [48] IN4; «Чувствительность запрограммировать значения от 20 до 1275 мс.
- **[49\*\*] … [52\*\*]** количество нарушений входа, после которых модуль автоматически блокирует вход ([49] – IN1; [50] – IN2; [51] – IN3; [52] – IN4). Запрограммировать можно значения от 1 до 15. Значение 0 означает, что блокировка отключена.
- **[53\*\*] … [56\*\*]** последовательность знаков, определяющая время, по истечении которого произойдет сброс счетчика нарушений, запрограммированного для входа  $([53] - IN1; [54] - IN2; [55] - IN3; [56] - IN4)$ :
	- − 1. знак единица времени (0 секунды; 1 минуты);
	- − остальные знаки значение (можно запрограммировать от 0 до 127 секунд или минут; значение 0 означает, что нарушения будут подсчитываться без временных ограничений).
- **[57\*\*] … [60\*\*]**  последовательность знаков, определяющая время, в течение которого вход будет заблокирован в случае автоматической блокировки ([57] – IN1; [58] – IN2;  $[59] - [N3; [60] - [N4)]$ 
	- − 1. знак единица времени (0 секунды; 1 минуты);
	- − остальные знаки значение (можно запрограммировать от 0 до 127 секунд или минут; значение 0 означает, что вход будет заблокирован до момента отмены его блокировки пользователем).
- **[61\*\*] … [64\*\*]**  последовательность 4 знаков, определяющая способ осуществления оповещения о нарушении входа ([61] – IN1; [62] – IN2; [63] – IN3; [64] – IN4) по данному телефонному номеру:
	- − 1. знак 1. телефонный номер для оповещения (0 нет оповещения; 1 - оповещение CLIP; 2 – оповещение SMS);
	- − 2. знак 2. телефонный номер для оповещения (0 нет оповещения; 1 - оповещение CLIP; 2 – оповещение SMS);
	- − 3. знак 3. телефонный номер для оповещения (0 нет оповещения; 1 - оповещение CLIP; 2 – оповещение SMS);
	- − 4. знак 4. телефонный номер для оповещения (0 нет оповещения; 1 - оповещение CLIP; 2 – оповещение SMS);
- **[65\*\*] … [68\*\*]**  последовательность 4 знаков, определяющая способ осуществления оповещения о восстановлении входа в нормальное состояние ([65] – IN1; [66] – IN2; [67] – IN3; [68] – IN4) по данному телефонному номеру. Настройка аналогична настройке функций [61] … [64].
- **[69\*\*]** последовательность 4 знаков, определяющая способ осуществления оповещения об отправке модулем теста связи на данный телефонный номер: Настройка аналогична настройке функций [61] … [64].
- **[70\*\*]** последовательность 5 знаков, определяющая, должен ли вход блокировать другие входы (см.: «[Блокирующий](#page-30-3) вход», с. [29\)](#page-30-3) или быть заблокированным (см.: «Входы для [блокировки](#page-30-4)», с. [29\)](#page-30-4):
	- − 1. знак блокирующий вход (0 нет; 1 вход IN1; 2 вход IN2; 3 вход IN3; 4 - вход IN4);
	- − 2. знак блокировка входа IN1 (0 нет; 1 да);
	- − 3. знак блокировка входа IN2 (0 нет; 1 да);
	- − 4. знак блокировка входа IN3 (0 нет; 1 да);
	- − 5. знак блокировка входа IN4 (0 нет; 1 да);
- **[71\*\*] … [74\*\*]** в каждой из функций задается 6 цифр, являющихся управляющим SMS-запросом, отправляемым на модуль для блокировки входа ([71] – IN1; [72] - IN2; [73] – IN3; [74] – IN4; дополнительно см.: «[Управление SMS](#page-32-1)», с. [31\)](#page-32-1).
- **[75\*\*]** цифр, являющихся управляющим SMS-запросом, отправляемым на модуль для блокировки всех входов (см.: «[Управление SMS](#page-32-1)», с. [31\)](#page-32-1).
- **[76\*\*] … [79\*\*]** в каждой из функций задается 6 цифр, являющихся управляющим SMS-запросом, отправляемым на модуль для блокировки входа ([76] – IN1; [77] - IN2; [78] – IN3; [79] – IN4; дополнительно см.: «[Управление SMS](#page-32-1)», с. [31\)](#page-32-1).
- **[80\*\*]** 6 цифр, являющихся управляющим SMS-запросом, отправляемым на модуль для отмены блокировки всех входов (см.: «[Управление SMS](#page-32-1)», с. [31\)](#page-32-1).
- **[81\*\*]** 6 цифр, являющихся управляющим SMS-запросом, отправляемым на модуль для проверки состояния входов (см.: «[Управление SMS](#page-32-1)», с. [31\)](#page-32-1).
- **[82\*\*] … [85\*\*]** в каждой из функций задаются 4 цифры являющиеся управляющим кодом DTMF для блокировки входа ([82] – IN1; [83] – IN2; [84] – IN3; [85] – IN4; дополнительно см.: «[Управление DTMF](#page-32-2)», с. [31\)](#page-32-2).
- **[86\*\*]** 4 цифры, являющиеся управляющим кодом DTMF для блокировки всех входов (см.: «[Управление DTMF](#page-32-2)», с. [31\)](#page-32-2).
- **[87\*\*] … [90\*\*]** в каждой из функций задаются 4 цифры, являющиеся управляющим кодом DTMF для отмены блокировки входа ([87] – IN1; [88] – IN2; [89] – IN3; [90] - IN4; дополнительно см.: «[Управление DTMF](#page-32-2)», с. [31\)](#page-32-2).
- **[91\*\*]** 4 цифры, являющиеся управляющим кодом DTMF для отмены блокировки всех входов (см.: «[Управление DTMF](#page-32-2)», с. [31\)](#page-32-2).
- **[92\*\*]** 4 цифры, являющиеся управляющим кодом DTMF для проверки состояния входов (см.: «[Управление DTMF](#page-32-2)», с. [31\)](#page-32-2).
- **[93\*\*]** параметр, определяющий время звонка. Запрограммировать можно значения от 0 до 99 (см.: «[Время дозвона](#page-28-4)», с. [27\)](#page-28-4).
- **[94\*\*]** параметр, определяющий, должна ли быть добавлена информация о состоянии модуля в текст SMS-сообщения, запрограммированного для теста связи (см.: «[Тест со статусом модуля](#page-29-3)», с. [28\)](#page-29-3):
	- $0 -$ нет,

1 – да.

- **[95\*\*]** последовательность 4 знаков, определяющая, может ли вход блокироваться с клавиатуры телефона, подключенного к выходу телефонной линии:
	- − 1. знак вход IN1 (0 нет; 1 да);
	- − 2. знак вход IN2 (0 нет; 1 да);
	- − 3. знак вход IN3 (0 нет; 1 да);
	- − 4. знак вход IN4 (0 нет; 1 да);
- **[96\*\*]** код, состоящий из 6 знаков (цифры: 0-9 и знаки: **#**, **\***, **+**), запускающий функцию локального управления DTMF (см.: «[Номер для управления с телефона,](#page-32-3)  [подключенного локально](#page-32-3)», с. [31\)](#page-32-3).
- **[97\*\*]**  параметр, определяющий, должен ли модуль осуществлять функцию мониторинга:
	- $0 -$ нет,

 $1 - \mu a$ .

**[98\*\*]** – параметр, определяющий, должен ли модуль контролировать состояние соединения с ПКП серии INTEGRA через порт RS-232:

 $0 -$ нет,

1 – да.

 $\boldsymbol{i}$ 

*Соединение будет контролироваться для ПКП серии INTEGRA версии 1.06 и более поздней.*

**[99\*\*]** – параметр, определяющий, должен ли модуль отвечать на CLIP (см.: «[Ответ на](#page-29-4)  [CLIP»](#page-29-4), с. [28\)](#page-29-4):

 $0 -$ нет,

 $1 - \mu a$  (ответ CLIP),

2 – да (ответ SMS).

- **[99\*\*]** после ввода цифр 7890 и подтверждения с помощью клавиши [#] будет включен тестовый режим модуля. Он позволяет проверить работу светодиодов на плате модуля. После включения тестового режима светодиоды гаснут. Затем каждый из них (по очереди: STAT, SIG, TX, RX) загорится на ок. 1 секунду. Включится выход FLT. После завершения процедуры, проверяющей светодиоды, модуль вернется к состоянию, в котором находился до момента запуска тестового режима.
- **[100\*\*]** параметр, определяющий продолжительность генерируемого модулем сигнала подтверждения получения события от ПКП. Можно запрограммировать значения от 100 до 2550 мс (по умолчанию: 850 мс; дополнительно см.: «[Длительность подтверждения](#page-34-0)», с. [33\)](#page-34-0).
- **[101\*\*]** телефонный номер имитируемого ПЦН 1 / телефонный номер для осуществления мониторинга AUDIO на ПЦН 1 (см.: «[Номер телефона 1 /2](#page-35-0)», с. [34\)](#page-35-0). Можно выбрать от 1 до 16 знаков (цифры: 0-9 и знаки: **#**, **\***, **+**).
- **[102\*\*]** телефонный номер имитируемого ПЦН 2 / телефонный номер для осуществления мониторинга AUDIO на ПЦН 2 (см.: «[Номер телефона 1 /2](#page-35-0)», с. [34\)](#page-35-0). Можно ввести от 1 до 16 знаков (цифры: 0-9 и знаки: **#**, **\***, **+**).
- **[105\*\*]** параметр, определяющий количество неудачных попыток отправки события данным каналом связи для осуществления функции мониторинга, по превышении которого модуль предпримет попытку отправки события по очередному каналу. Можно запрограммировать значения от 2 до 255 (по умолчанию: 3).
- **[106\*\*]** телефонный номер для мониторинга SMS в случае ПЦН 1. Можно ввести от 1 до 16 знаков (цифры: 0-9 и знаки: **#**, **\***, **+**). Введенному телефонному номеру должен предшествовать код страны (+7 для России).
- **[107\*\*]** телефонный номер для мониторинга SMS в случае ПЦН 2. Можно ввести от 1 до 16 знаков (цифры: 0-9 и знаки: **#**, **\***, **+**). Введенному телефонному номеру должен предшествовать код страны (+7 для России).
- **[108\*\*]** номер телефона, на который будет отправлено сообщение SMS, если модуль не сможет отправить события на выбранный ПЦН. Можно ввести от 1 до 16 знаков (цифры: 0-9 и знаки: **#**, **\***, **+**).
- **[111\*\*]**  последовательность 4 знаков, определяющая частоты GSM, которые должен использовать установленный в модуле телефон GSM (параметр относится к модулям с телефоном GSM u-blox LEON-G100):
	- − 1. знак 850 МГц (0 нет; 1 да);
	- − 2. знак 900 МГц (0 нет; 1 да);
	- − 3. знак 1800 МГц (0 нет; 1 да);
	- − 4. знак 1900 МГц (0 нет; 1 да);

Можно выбрать любую комбинацию частот. В случае выбора всех четырех или ни одной из них, модуль посчитает, что все частоты доступны и выберет наиболее подходящую/подходящие.

- **[112\*\*]**  6 цифр, являющихся управляющим SMS-запросом, отправляемым на модуль для осуществления его перезапуска.
- **[113\*\*]** параметр, определяющий время, по истечении которого неиспользуемый модуль перезапустит телефон (см.: «[Автоперезапуск каждые](#page-29-5)», с. [28\)](#page-29-5). Можно вводить от 1 до 25 часов.
- **[114\*\*]**  последовательность до 8 знаков (цифры: 0-9 и знаки: **#**, **\***, **+**), определяющая код страны (+7 для России), которую следует запрограммировать, в случае если в ПКП он не предшествует номерам мобильных телефонов для оповещения типа PAGER.
- **[115\*\*]** параметр, определяющий, можно ли осуществлять управление SMS и DTMF:
	- 0 с любого телефонного номера,
	- 1 только с номера из списка (см.: «Управление номера из списка номеров для оповещения», с. [27\)](#page-28-5).
- **[116\*\*]**  последовательность 5 знаков, определяющая телефонные номера, на которые модуль должен отправлять полученные сообщения SMS:
	- − 1. знак 1. номер для оповещения о событии / теста связи (0 нет; 1 да);
	- − 2. знак 2. номер для оповещения о событии / теста связи (0 нет; 1 да);
	- − 3. знак 3. номер для оповещения о событии / теста связи (0 нет; 1 да);
	- 4. знак 4. номер для оповещения о событии / теста связи (0 нет; 1 да);
	- − 5. знак номер для подтверждения SMS-управления (0 нет; 1 да).
- **[117\*\*]**  6 цифр, являющихся управляющим SMS-запросом, отправляемым на модуль для отправки сетевых кодов – USSD (см.: «[SMS передачи сетевых кодов \(USSD\)](#page-30-5) », с. [29\)](#page-30-5).
- **[118\*\*]** –6 цифр, являющихся управляющим SMS-запросом, отправляемым на модуль для обновления микропрограммы (см.: «[SMS для начала](#page-38-1) обновления», с. [37\)](#page-38-1).
- **[119\*\*]** 6 цифр, являющихся управляющим SMS-запросом, отправляемым на модуль для установления связи с программой DLOAD10 (см.: «[SMS для связи](#page-37-1)», с. [36\)](#page-37-1).
- **[120\*\*]** 6 цифр, являющихся управляющим SMS-запросом, отправляемым на модуль для установления связи с программой DLOADX (см.: «[SMS для связи](#page-37-2)», с. [36\)](#page-37-2).
- **[121\*\*]** 6 цифр, являющихся управляющим SMS-запросом, отправляемым на модуль для установления связи с программой GUARDX (см.: «[SMS для связи](#page-38-2)», с. [37\)](#page-38-2).

# <span id="page-18-0"></span>**5.2 ПРОГРАММА DLOAD10**

Для настройки модуля GSM LT-2 версии 2.14 требуется программа DLOAD10 версии 1.00.039. Программа добавляется бесплатно к устройству. Связь между программой и модулем осуществляется локально и удаленно. Модуль с заводской настройкой можно программировать только локально.

Установочный файл программы находится на CD-диске, прилагаемом к модулю. Дополнительно его можно скачать с сайта www.satel.eu. Программу DLOAD10 можно устанавливать на компьютер с операционной системой Windows XP/VISTA/7.

Доступ к программе защищен паролем. При первом запуске программы доступ можно получить с помощью пароля, установленного по умолчанию: 1234 (пароль по умолчанию не нужно вводить, достаточно кликнуть по кнопке «OК»).

![](_page_19_Picture_3.jpeg)

*Рекомендуется изменить пароль по умолчанию. Он может быть заменен любой последовательностью 16-и алфавитно-цифровых знаков.*

## <span id="page-19-0"></span>**5.2.1 Локальная настройка**

1. Подключите порт RS-232 модуля к порту COM-компьютера (см.: рис. [7\)](#page-19-1).

![](_page_19_Figure_7.jpeg)

<span id="page-19-1"></span>компанией SATEL (артикул комплекта кабелей в прайс-листе: DB9F/RJ-KPL).

2. В программе DLOAD10 в меню «Файл» сначала выбрать «Новый», затем «Модуль GSM» (см.: рис. [8\)](#page-20-0).

![](_page_20_Picture_53.jpeg)

- <span id="page-20-0"></span>3. Кликните по кнопке . Откроется окно «Настройка».
- 4. Выберите порт компьютера, к которому подключен модуль (см.: рис. [9\)](#page-20-1).

![](_page_20_Picture_54.jpeg)

<span id="page-20-1"></span>5. Кликните по кнопке «OK».

- 6. Кликните по кнопке **. Будут загружены данные из модуля. Появится сообщение** с информацией о соединении.
- 7. Запрограммируйте соответствующие параметры для модуля.
- 8. Запишите введенные данные в модуль, кликнув по кнопке
- 9. Запрограммированные данные можно записать в виде файла на диске компьютера.

![](_page_21_Picture_5.jpeg)

*По завершении настройки следует отсоединить кабель, соединяющий модуль с компьютером.*

## <span id="page-21-0"></span>**5.2.2 Удаленная настройка**

![](_page_21_Picture_8.jpeg)

**Во время удаленной настройки модуль не будет реализовать никаких других функций, требующий использования телефона GSM.**

![](_page_21_Picture_10.jpeg)

*Большинство параметров, необходимых для удаленной настройки модуля, можно запрограммировать только с помощью программы DLOAD10.*

Для удаленной настройки следует запрограммировать:

- в закладке «GSM LT-2»:
	- − PIN-код SIM-карты (если карта требует PIN-код);
	- − имя точки доступа (APN) для соединения Internet GPRS (поле «GPRS APN»);
	- − IP-адрес DNS-сервера (поле «DNS-сервер»), который должен использоваться модулем (адрес DNS-сервера необязательно программировать, если адрес компьютера будет введен в виде IP-адреса, а не названия);
	- − имя пользователя для соединения Internet GPRS (поле «Пользователь»);
	- − пароль для соединения Internet GPRS (поле «Пароль»);
- в закладке «Настройка TCP/IP» следует запрограммировать:
	- − текст управляющего запроса для установки соединения (поле «SMS для связи»);
	- − адрес компьютера, с помощью которого должна осуществляться удаленная настройка модуля (поле «Адрес сервера»);
	- − должен ли модуль, соединятся с компьютером, адрес которого будет указан в сообщении SMS (опция «Адрес сервера из SMS»);
	- номер порта для связи компьютера с модулем;
	- − ключ DLOAD10.

Ĭ

*Параметры GPRS для операторов GSM в России указаны в таблице на с. [49.](#page-50-1)*

Компьютер, на котором будет запущена программа DLOAD10, должен иметь внешний адрес.

Для связи модуля с компьютером следует:

- 1. Запустить программу DLOAD10.
- 2. Выбрать в меню «Связь» опцию «TCP/IP». В открывшемся окне будет отображена информация об активации сервера (см.: рис. [10\)](#page-22-1).

![](_page_22_Picture_187.jpeg)

- <span id="page-22-1"></span>3. На телефонный номер GSM модуля отправить сообщение SMS с управляющим запросом, запускающим связь с программой DLOAD10. Модуль соединится с компьютером, адрес которого запрограммирован в модуле.
- *Если в модуле включена опция «Адрес сервера из SMS» (в закладке*   $\boldsymbol{i}$ *«Настройка TCP/IP»), то можно отправить сообщение с текстом xxxxxx=aaaa:p. или xxxxxx=aaaa:p=, где «xxxxxx» – это запрограммированный в модуле управляющий запрос, запускающий связь с программой DLOAD10, «aaaa» – это адрес компьютера, с которым модуль должен установить связь, указанный в виде IP-адреса или названия, a «p» – это номер порта в сети для связи с программой DLOAD10. Модуль соединится с компьютером, адрес которого был указан в сообщении SMS (адрес компьютера, запрограммированный в модуле GSM, будет проигнорирован). Если в сообщении SMS находится правильный управляющий запрос, а остальные данные ошибочны, то адрес и порт сервера, с которым должна быть установлена связь, будут загружены из установок, сохраненных в модуле.*

#### <span id="page-22-0"></span>**5.2.3 Главное меню программы DLOAD10**

![](_page_22_Figure_6.jpeg)

<span id="page-22-2"></span>Пояснения к рисунку [11:](#page-22-2)

- 1 тип модуля GSM.
- 2 версия программы модуля (номер версии и даты компиляции).
- 3 информация о состоянии связи модуля с программой.

![](_page_23_Picture_233.jpeg)

## <span id="page-23-0"></span>**5.2.4 Строка состояния**

БΉ

![](_page_23_Picture_2.jpeg)

Выход из программы – кнопка позволяет закрыть программу.

#### <span id="page-23-1"></span>Пояснения к рисунку [12:](#page-23-1)

- 1 значок, индицирующий состояние связи с модулем:
	- зеленый цвет готовность к отправке данных;
	- зеленый и желтый цвет передача данных;
	- серый цвет выключен COM-порт.

Нажатие кнопки со значком в случае связи через порт RS-232 - включает / выключает порт COM.

2 - информация о способе осуществления связи с модулем:

– COMn (n = номер порта COM) – связь через порт RS-232;

4 - время и дата согласно показаниям часов в модуле. Во время регистрации в сети,

модуль обновляет эти данные автоматически, если оператор, услугами которого

– TCP/IP – связь по GPRS-каналу.

#### <span id="page-24-0"></span>**5.2.5 Смена паролей доступа к программе**

1. В меню «Файл» выберите «Конфигурация», затем «Смена пароля» (см.: рис. [13\)](#page-24-4).

![](_page_24_Picture_216.jpeg)

- <span id="page-24-4"></span>2. Введите текущий пароль доступа к программе и кликните по кнопке «OK».
- 3. Введите новый пароль и кликните по кнопке «OK».
- 4. Повторно введите новый пароль и кликните по кнопке «OK».

Программа позволяет получить доступ с помощью ввода дополнительных паролей, которые можно программировать, и для которых можно определить полномочия (в меню «Файл» выберите «Конфигурация», затем «Пользователи программы»" - см.: рис. [13\)](#page-24-4).

## <span id="page-24-1"></span>**5.2.6 Закладка «GSM LT-2»**

*В квадратных скобках указаны номера функций для режима настройки DTMF.*

**PIN-код [01]** – PIN-код SIM-карты.

*Ввод неправильного кода может заблокировать SIM-карту.*

<span id="page-24-2"></span>**SMS-центр [02]** – телефонный номер центра, управляющего сообщениями (до 16 знаков). Он участвует в отправке сообщения SMS. Если номер был вписан оператором в память SIM-карты, установленной в устройстве, то нет необходимости его вводить. В такой ситуации модуль загрузит его автоматически. В противном случае ввод номера необходим для того, чтобы модуль отправлял сообщения SMS. Следует помнить о том, чтобы вписанный в модуле номер соответствовал сети, в которой зарегистрирована SIM-карта.

![](_page_24_Picture_15.jpeg)

*Номера SMS-центров для операторов GSM в России указаны в таблице на с. [49.](#page-50-1)*

**Полный международный номер [10]** – если опция включена, запрограммированный телефонный номер центра, управляющего сообщениями SMS, должен быть полным международным номером.

<span id="page-24-3"></span>**Факс/модем [11]** – если опция включена, модуль может использоваться в качестве внешнего модема. Модуль начинает работу в качестве модема после получения ATкоманды, а заканчивает после исчезновения сигнала DTR.

![](_page_24_Picture_19.jpeg)

*Нельзя включать опцию «Факс/модем», если модуль работает с ПКП INTEGRA (ПКП подключен к порту RS-232 модуля).*

![](_page_25_Picture_129.jpeg)

![](_page_25_Picture_130.jpeg)

<span id="page-25-1"></span>**Формат модема [08]** – формат передачи, соответствующий модему, с которым работает модуль GSM. Код формата следует ввести в виде 2 цифр согласно таблице.

![](_page_25_Picture_131.jpeg)

<span id="page-25-2"></span>Таблица 1. Коды для формата модема в случае телефона GSM u-blox LEON-G100.

<span id="page-25-0"></span>**Пароль [12]** – последовательность до 6 алфавитно-цифровых знаков для запуска функции локального программирования DTMF. После ввода этого кода с клавиатуры телефона, подключенного к выходу телефонной линии, можно получить доступ к настройкам модуля. Заводская установка: 123456. Введенное значение отображается после нажатия кнопки  $\frac{66}{5}$ . В случае удаления пароля и выхода из режима локальной настройки, последующая смена установок, в том числе восстановление кода, будет возможной только с помощью программы DLOAD10.

**Скорость RS-232 [09]** – скорость передачи данных через порт RS-232.

<span id="page-26-0"></span>**Номер ст. пейдж. [06]** – после набора этого номера устройством, подключенным к выходу телефонной линии, модуль будет имитировать работу станции пейджер. Дальнейшая часть набираемого номера будет считаться номером мобильного телефона, на который сообщение типа ПЕЙДЖЕР будет отправлено в виде сообщения SMS. Номер станции пейджер может состоять максимально из 4 цифр.

![](_page_26_Picture_5.jpeg)

*Запрограммированный номер должен быть неповторим и не может совпадать с номерами, запрограммированными в модуле.*

**GPRS APN** – название точки доступа для соединения Internet GPRS.

**DNS-сервер** – IP-адрес DNS-сервера, который должен использоваться модулем. Адрес DNS-сервера является необходимым в случае передачи данных по GPRS-каналу, если адрес устройства, с которым должен соединяться модуль (ПЦН, компьютер с установленной программой DLOAD10), был указан в виде названия. Если все адреса указаны в виде IP-адресов (4 десятичных числа, разделенных точками), то адрес DNS-сервера необязательно программировать.

**Пользователь** – имя пользователя для соединения Internet GPRS.

<span id="page-26-2"></span>**Пароль** – пароль для соединения Internet GPRS.

*Параметры GPRS можно запрограммировать только с помощью программы DLOAD10.*

*APN, имя пользователя и пароль должны быть запрограммированы, если должна быть доступной передача по GPRS-каналу (коды событий, настройка).*

*Параметры GPRS для операторов GSM в России указаны в таблице на с. [49.](#page-50-1)*

- **Частота GSM [111]**  выбор частоты, на которой должен работать телефон GSM (параметр относится к модулям с телефоном GSM u-blox LEON-G100). Для выбора предоставлены частоты:
	- − 850 МГц,
	- − 900 МГц,
	- − 1800 МГц,
	- − 1900 МГц.

Можно выбрать любое количество частот. В случае выбора всех четырех или ни одной из них, модуль посчитает, что все частоты доступны и выберет наиболее подходящую / подходящие.

- <span id="page-26-1"></span>**Управление SMS** – модуль предоставляет функцию удаленного управления с помощью сообщений SMS с соответствующим управляющим запросом. Можно запрограммировать текст управляющих запросов, после получения которых модуль (в скобках находятся номера соответствующих функций в модуле для режима программирования DTMF):
	- − изменит формат модема [03];
	- запустит модемную связь ПКП INTEGRA / СА-64 с программой DLOADX / DLOAD64 [04];
	- запустит модемную связь ПКП INTEGRA / СА-64 с программой GUARDX / GUARD64 [05];
	- − будет перезапущен [112];
	- − установит период теста связи [27];
- запрограммирует телефонные номера для оповещения / для теста связи [28]…[31].
	- *Управляющий запрос может состоять из 6 любых алфавитно-цифровых знаков.*

*Управляющие запросы не могут содержать специальных знаков (допускаются только латинские буквы).*

*В управляющем запросе можно использовать знак пробела, однако, по крайней мере, 1 из знаков должен быть отличным от пробела.*

#### <span id="page-27-0"></span>**Установить формат модема [03]**

Сообщение SMS, отправляемое на модуль для установки формата модема, должно иметь вид: **xxxxxx=yy**, где «xxxxxx» – это управляющий запрос, а «yy» - это код формата модема (см.: таблицу [1](#page-25-2) с. [24](#page-25-2)). После получения такого сообщения SMS модуль изменит формат модема.

#### <span id="page-27-1"></span>**Дозвон – сервисная служба [04]**

С помощью управляющего запроса можно включить удаленную модемную связь ПКП серии INTEGRA с программой DLOADX или ПКП CA-64 с программой DLOAD64 (касается ПКП CA-64 с микропрограммой версии 1.04.03 или более поздней и программы DLOAD64 версии 1.04.04 или более поздней).

Сообщение SMS, отправленное на модуль, может иметь вид: **xxxxxx=yyyy.** или **xxxxxx=yyyy=**, где «xxxxxx» – это управляющий запрос, a «yyyy» – это телефонный номер компьютера, с которым ПКП должен соединиться. Если номер не будет введен, ПКП соединится с номером, запрограммированным в его памяти. Если модуль получит сообщения SMS для начала связи с ПКП серии INTEGRA, а доступ с программы DLOADX будет заблокирован, то модуль отправит сообщение SMS с текстом «Distantsionnyj dostup s pomosch'yu programmy DLOADX zablokirovan» на телефонный номер, запрограммированный с помощью функции «SMS о смене на ном.» (см.: с. [27\)](#page-28-1).

#### <span id="page-27-2"></span>**Дозвон – пользователь [05]**

С помощью управляющего запроса можно включить удаленную модемную связь ПКП серии INTEGRA с программой GUARDX или ПКП CA-64 с программой GUARD64 (касается ПКП CA-64 с микропрограммой версии 1.04.03 или более поздней и программы GUARD64 версии 1.04.04 или более поздней).

Сообщение SMS, отправленное на модуль, может иметь вид: **xxxxxx=yyyy.** или **xxxxxx=yyyy=**, где «xxxxxx» – это управляющий запрос, a «yyyy» – это телефонный номер компьютера, с которым ПКП должен соединиться. Если номер не будет введен, ПКП соединится с номером, запрограммированным в его памяти.

#### <span id="page-27-3"></span>**Изменить период теста [27]**

С помощью управляющего запроса можно запрограммировать период теста связи. Сообщение SMS, отправленное на модуль, должно иметь вид: «**xxxxxx=P**», где «xxxxxx» – это управляющий запрос a «P» – это период теста связи:

- 0 отсутствие тестовой передачи,
- 1 2 ч 58 мин,
- 2 5 ч 57 мин,
- 3 11 ч 56 мин,
- 4 23 ч 55 мин,
- 5 2 д 23 ч 53 мин,
- 6 6 д 23 ч 30 мин.

#### <span id="page-28-2"></span>**Изменить тел.ном. 1–4 [28]…[31]**

С помощью управляющего запроса можно запрограммировать номера для оповещения / теста связи. Сообщение SMS, отправленное на модуль, должно иметь вид: «**xxxxxx=yyyy.**» или «**xxxxxx=yyyy=**», где «xxxxxx» – это управляющий запрос, a «yyyy» – это телефонный номер для оповещения / теста связи. Рекомендуется, чтобы телефонному номеру предшествовал код страны (+7 для России).

- <span id="page-28-1"></span>**SMS о смене на номер [26]** – телефонный номер, на который модуль отправит подтверждение осуществления управляющего запроса, полученного в сообщении SMS. Сообщение, отправленное модулем, будет содержать информацию о текущем состоянии модуля (см.: раздел с описанием удаленного управления с помощью сообщения SMS, с. [39](#page-40-3)). Введенному телефонному номеру должен предшествовать код страны (+7 для России).
- <span id="page-28-5"></span>**Управление – номера из списка номеров для оповещения [115]** – если опция включена, управление SMS и DTMF можно осуществлять только с помощью телефона, номер которого будет:
	- − одним из номеров, на которые осуществляется оповещение / тест связи (см.: с. [28\)](#page-29-6),
	- − телефонный номер, на который отправляется сообщение SMS, подтверждающее SMS-управление (см.: «[SMS о смене на номер](#page-28-1)», с. [27\)](#page-28-1),
	- − телефонный номер, на который отправляется сообщение SMS в случае, если модуль не смог отправить событие на ПЦН (см.: «[Тел. ном.](#page-36-1) », с. [35\)](#page-36-1).
- **Выкл. напряжение тел. линии при аварии GSM [17]** включение опции вызовет выключение напряжения на клеммах телефонной линии в случае аварии телефона GSM.
- **Формировать сигнал маршрутизации [18]** если опция включена, процесс установки соединения сигнализируется звуком.
- <span id="page-28-0"></span>**Приоритет оповещения [20]** – если опция включена и во время телефонного соединения устройства, подключенного к выходу телефонной линии, возникнет событие, о котором модуль должен оповестить / модуль должен осуществить тест связи, то телефонное соединение будет прервано. Если опция выключена, оповещение / тест связи будет осуществлен только после завершения соединения устройства, подключенного к выходу телефонной линии.
- <span id="page-28-4"></span>**Время дозвона (сек.) [93] –** время, в течение которого входящий вызов GSM может быть принят устройством, подключенным к выходу телефонной линии. По его истечении соединение будет отклонено или, если были запрограммированы управляющие коды DTMF, возможным будет управление. Запрограммировать можно значения от 0 до 99 секунд. Установка 0 означает, что модуль не будет отвечать на вызовы.

#### *Рекомендуется выключить голосовую почту.*

<span id="page-28-3"></span>**CLIP [42] –** модуль оборудован функцией идентификации вызывающего абонента (передача CallerID). Доступны следующие опции:

- − [функция выключена];
- − FSK;
- − DTMF.
- **В полученном CLIP конвертир.** «**+**» **в: [41]** можно ввести цифры, которыми будет заменен знак «+» в телефонном номере, с которого осуществляется CLIP-вызов на номер модуля.

<span id="page-29-4"></span>**Ответ на CLIP [99]** – модуль предлагает функцию ответа на CLIP, что позволяет контролировать его работу. Во время настройки доступны опции:

- − НЕТ нет ответа,
- − SMS ответ в виде сообщения SMS с текстом «Test message»,
- − CLIP ответ CLIP.

<span id="page-29-1"></span>**Телефонные номера – оповещение / тест** – модуль может оповещать о событии / осуществлять тест связи на 4 телефонных номера, для которых запрограммированы следующие параметры:

- <span id="page-29-6"></span>− телефонный номер [21]…[24] – рекомендуется, чтобы номеру предшествовал код страны (+7 для России).
- <span id="page-29-7"></span>количество повторений CLIP-оповещения / теста связи по данному номеру [32]…[35] – запрограммировать можно значения от 1 до 15.
- <span id="page-29-2"></span>− опция контроля подтверждения, параметр 1 [36]…[39] – если опция включена, получение CLIP-оповещения / теста связи должно подтверждаться данным телефонным номером. Чтобы подтвердить получение оповещения / теста связи следует отклонить вызов от модуля не раньше, чем за 10 секунд и не позже, чем за 20 секунд с момента поступления вызова. После подтверждения получения оповещения / теста связи модуль не будет его больше повторять.
- <span id="page-29-8"></span>*Если опция контроля подтверждения выключена, модуль осуществит только*   $\boldsymbol{i}$ *одно соединение независимо от количества запрограммированных повторений.*
	- опция отправки сообщения SMS, при отсутствии подтверждения, параметр 2 [36]…[39] – если опция включена, отсутствие подтверждения получения CLIPоповещения / теста связи вызовет отправку на данный номер сообщения SMS с текстом, введенном для данного события.
- <span id="page-29-0"></span>**Тест.передача кажд. [19] / [25]** – тест связи модуля может осуществляться с помощью сообщения SMS, отправляемого на выбранные телефонные номера, может осуществляться с помощью CLIP или может отправляться в виде кода события на ПЦН. Если тест связи должен осуществляться с заданным интервалом времени, то следует определить количество дней, часов и минут, через какое должна отправляться тестовая передача. Первая тестовая передача будет отправлена по истечении приблизительно 30 секунд с момента записи установок в модуль, очередная – по истечении запрограммированного времени. Запрограммировать можно максимально: 31 день 23 часа 59 м. Значение 00 означает отсутствие тестовой передачи.
- <span id="page-29-3"></span>**Тест со статусом модуля [94]** – если опция включена, можно получить информацию о состоянии модуля и о текущем уровне сигнала GSM вместе с текстом сообщения SMS, запрограммированного для теста связи (см.: «[Оповещение](#page-31-0)», с. [30\)](#page-31-0).
- **1-ый период теста – случайно [19] / [25]** если опция будет включена, то первый тест связи будет осуществлен в случайно выбранное модулем время. Очередные передачи будут осуществляться согласно времени, запрограммированному в функции «Тест.перед.кажд. ».
- <span id="page-29-9"></span>**Префикс для SMS [114]** – код страны (+7 для России), который следует запрограммировать, если в ПКП он не предшествует номерам мобильных телефонов для оповещения типа ПЕЙДЖЕР.
- <span id="page-29-5"></span>**Автоперезапуск каждые [113]** – можно запрограммировать время, по истечении которого не используемый модуль перезапустит телефон. Можно вводить от 1 до 25 часов. Считается, что модуль используется, в случае:
	- − ответа на звонок, осуществляемого с модуля,

- − приема сигнала входящего звонка,
- − подтверждения отправки сообщения SMS модулем,
- − получения сообщения SMS,
- − отправки данных модулем, работающим в качестве внешнего модема.

Первый перезапуск телефона произойдет по истечении запрограммированного в модуле времени с момента записи установок в модуль.

<span id="page-30-5"></span>**SMS передачи сетевых кодов (USSD) [117]** – текст управляющего запроса, который должен предшествовать USSD-коду в сообщении SMS, отправляемом на модуль. Благодаря USSD-кодам можно, например, проверить баланс на счету SIM-карты, установленной в модуле. Сообщение SMS, отправляемое на модуль, должно иметь вид: «**xxxxxx=yyyy.**» или «**xxxxxx=yyyy=**», где «xxxxxx» – это управляющий запрос, а «yyyy» – это USSD-код, обслуживаемый оператором сети GSM, в которой работает телефон (это зависит от SIM-карты, установленной в модуле). После получения такого сообщения SMS модуль выполнит, содержащийся в нем, USSD-код. Полученный от оператора ответ, будет отправлен как сообщение SMS на номер телефона, с которого был отправлен управляющий запрос.

![](_page_30_Picture_8.jpeg)

*Не рекомендуется пользоваться расширенными функциями, доступными благодаря услуге USSD, если в ответ на введенный код будет отображено меню.*

- **Отправка неизвестных SMS [116]** модуль может отправлять полученные неизвестные SMS-сообщения (напр. информацию, отправляемую оператором сети GSM) на:
	- − телефонные номера для оповещения / теста связи (см.: с. [28\)](#page-29-6),
	- − телефонный номер, на который отправляется сообщение SMS, подтверждающее SMS-управление (см.: «[SMS о смене на номер](#page-28-1)», с. [27\)](#page-28-1).

Тексту сообщения предшествует телефонный номер, с которого оно было отправлено. В случае модулей со встроенным телефоном GSM u-blox LEON-G100, если вместе с номером сообщение будет состоять больше чем из 160 знаков, будет оно отправлено в виде 2 сообщений. В случае модулей со встроенным другим типом телефона, могут отправляться максимально 64 первых знака полученного сообщения.

#### <span id="page-30-0"></span>**5.2.7 Закладка «Входы/Оповещение»**

#### **Входы**

- **Тип входа IN1–4 [43]** вход может быть запрограммирован как 1.NC (в нормальном состоянии – замкнутый на массу) или 2.NO (в нормальном состоянии - отсоединенный от массы).
- <span id="page-30-2"></span>**Чувствительность входа IN1–4 [45] … [48]** – время, в течение которого вход должен быть нарушен, чтобы нарушение было зарегистрировано модулем. Запрограммировать можно значения от 20 до 1275.
- <span id="page-30-1"></span>**Восстановление входа IN1–4 [44]** *–* время, отсчитываемое с момента конца нарушения, по истечении которого модуль посчитает, что вход восстановлен в нормальное состояние. Запрограммировать можно 4 секунды или 4 минуты.
- <span id="page-30-3"></span>**Блокирующий вход [70]** – можно выбрать один вход, который будет работать в качестве блокирующего входа, то есть его нарушение вызовет блокировку других входов модуля. Конец нарушения этого входа означает конец блокировки.
- <span id="page-30-4"></span>**Входы для блокировки [70]** – можно выбрать входы, которые будут заблокированы после нарушения блокирующего входа.

![](_page_31_Picture_163.jpeg)

![](_page_31_Picture_164.jpeg)

- **Автоматическая блокировка после тревог [49] … [52]**  количество нарушений входа, необходимое для того, чтобы вход был автоматически заблокирован в момент, когда модуль зарегистрирует конец последнего нарушения. Запрограммировать можно значения от 1 до 15. Значение 0 означает, что блокировка отключена.
- **Сброс счетчиков после IN1–4 [53] … [56]**  время, по истечении которого произойдет сброс счетчика нарушений, запрограммированного для данного входа. Можно запрограммировать значения: от 0 до 127 секунд или минут. Значение 0 – нарушения будут подсчитываться без временных ограничений.
- **Время автоблокировки IN1–4 [57] … [60]**  если вход должен быть автоматически блокирован на определенное время, то следует ввести это время. Можно запрограммировать значения: от 0 до 127 секунд или минут. Значение 0 – данный вход будет заблокирован до момента его разблокировки пользователем.
- <span id="page-31-1"></span>**Возможность ручной блокировки [95]** – можно указать входы, которые можно будет заблокировать вручную с помощью клавиатуры телефона, подключенного к выходу телефонной линии (см.: параметр «[Номер для управления с телефона,](#page-32-3)  [подключенного локально](#page-32-3)», с. [31\)](#page-32-3).

#### <span id="page-31-0"></span>**Оповещение**

Для событий, о возникновении которых модуль должен известить, следует указать телефонные номера для оповещения и определить способ реализации оповещения. В программе DLOAD10 можно это сделать, кликнув два раза по полю, отвечающему телефонному номеру. Будет отображено по очереди:

- **пустое поле** оповещение отключено,
- **s** SMS-оповещение,
- **c** CLIP-оповещение.

Модуль может сообщать о:

- − нарушениях входов 1...4 [61] … [64];
- − восстановлении входов (конец нарушения) 1...4 [65] … [68].

Дополнительно может отправляться тест связи [69].

Для событий, о которых модуль может информировать и для теста связи можно запрограммировать текст сообщений, используемых для оповещения с помощью сообщений SMS. Сообщения могут состоять из 32 знаков и не могут содержать специальных знаков (допускаются только латинские буквы).

![](_page_32_Picture_7.jpeg)

*Текст сообщений, используемых для оповещения можно запрограммировать только с помощью программы DLOAD10.*

## <span id="page-32-1"></span>**Управление SMS**

Модуль предоставляет функцию удаленного управления с помощью сообщений SMS с соответствующими управляющими запросами. Можно запрограммировать текст управляющих запросов, после получения которых модуль:

- − заблокирует входы [71] … [74], [75];
- − отменит блокировку входов [76] … [79], [80];
- − известить о состоянии входов [81].

*Управляющий запрос может состоять из 6 любых алфавитно-цифровых знаков.*

*Управляющие запросы не могут содержать специальных знаков (допускаются только латинские буквы).*

*В управляющем запросе можно использовать знак пробела, однако, по крайней мере, 1 из знаков должен быть отличным от пробела.*

## <span id="page-32-2"></span>**Управление DTMF**

Модуль предоставляет функцию удаленного управления с помощью клавиатуры телефона, с которого была установлена связь с модулем. Можно запрограммировать коды, ввод которых позволит:

- − заблокировать входы [82] … [85], [86];
- − разблокировать входы [87] … [90], [91];
- − проверить состояние входов [92].

Коды для удаленного DTMF-управления должны состоять из 4 цифр.

*Сигналы DTMF во время передачи могут быть искажены. Это затруднит управление.*

*Конструкция некоторых телефонов требует включения функции управления DTMF.*

## <span id="page-32-3"></span>**Номер для управления с телефона, подключенного локально [96]**

Можно запрограммировать 6-значный код, включающий функцию локального управления DTMF. После его ввода с клавиатуры телефона, подключенного к выходу телефонной линии, можно будет управлять входами и выходами модуля (см.: раздел, описывающий управление с клавиатуры телефона, подключенного к выходу телефонной линии, с. [40\)](#page-41-1).

## <span id="page-32-0"></span>**5.2.8 Закладка «Мониторинг»**

*Часть параметров, необходимых для осуществления функции мониторинга можно запрограммировать только с помощью программы DLOAD10.*

*Дополнительная информация о мониторинге находится в разделе [«Включение](#page-42-1)  [мониторинга»](#page-42-1), с. [41.](#page-42-1)*

![](_page_33_Picture_75.jpeg)

#### **Конфигурация мониторинга**

**Мониторинг [97]** – включение опции позволяет реализовать функцию мониторинга.

*В случае модулей со встроенным промышленным телефоном GSM другого типа, чем LEON-G100, включение функции мониторинга выключит функцию преобразования сообщений PAGER в сообщения SMS.*

<span id="page-33-0"></span>**Проверка связи с INTEGRA [98]**– если опция включена, проверяется состояние связи с ПКП серии INTEGRA через порт RS-232. В случае отсутствия связи модуль может известить об этом ПЦН.

![](_page_33_Picture_10.jpeg)

<span id="page-34-2"></span>**Буферизация событий** – опция доступна в модуле со встроенным телефоном GSM u-blox LEON-G100. Если она включена:

- − получение каждого события от ПКП сразу подтверждается,
- − события записываются в память событий (см.: раздел [Закладка «Буфер](#page-39-0)  [событий»,](#page-39-0) с. [38\)](#page-39-0).

Если опция выключена, то в зависимости от канала мониторинга, подтверждение получения события отправляется на ПКП:

- − GPRS / CSD / АУДИО после подтверждения получения события ПЦН;
- − SMS после отправки SMS-сообщения.

![](_page_34_Picture_7.jpeg)

*Если опция буферизации событий включена, коды событий не отправляются по каналу АУДИО.*

- **Тест отправлять по всем каналам**  если опция включена, то тест связи модуля отправляется по всем каналам, которые были запрограммированы с помощью функции «Приоритет передачи 1 / 2». Если опция «Буферизация событий» включена, а тестовая передача будет отправлена по всем каналам, то в закладке «Буфер событий» будет отображена информация о тестовой передаче, отправленной по каналу, запрограммированному для мониторинга как последний.
- <span id="page-34-5"></span>**Число попыток для отправки события по резервному каналу [105]** – количество неудачных попыток отправки события по данному каналу связи, после которого модуль попробует отправить событие по очередному каналу. Можно запрограммировать значения от 2 до 255 (по умолчанию: 3).
- <span id="page-34-0"></span>**Длительность подтверждения [100]** – время, в течение которого модулем генерируется сигнал для подтверждения получения события от ПКП. Введенное значение должно соответствовать выбранному в ПКП формату мониторинга. Можно запрограммировать значения: от 100 до 2550 мс (по умолчанию: 850 мс).

## <span id="page-34-4"></span>**ПЦН 1 / 2**

- **Адрес станции 1 / 2**  сетевой адрес ПЦН. Может быть введен в виде IP-адреса (4 десятичных числа, разделенных точками) или названия.
- **Порт 1 / 2**  номер TCP-порта для отправки данных на ПЦН. **Номер порта должен совпадать с номером порта, запрограммированным на ПЦН.**
- **Ключ ПЦН 1 / 2**  последовательность до 12 алфавитно-цифровых знаков (цифр, букв и специальных знаков), определяющих ключ шифрования данных, отправляемых на ПЦН. **Он должен совпадать с ключом, запрограммированным на ПЦН**.
- <span id="page-34-3"></span>**Идентификатор системы 1 / 2** – 4 знака (цифры или буквы от A до F), предназначенные для идентификации модуля. Их следует запрограммировать, если должны отправляться на ПЦН события, генерируемые модулем или в случае GPRSмониторинга. Значение по умолчанию 0000 означает отсутствие идентификатора.
- **Ключ GPRS 1 / 2**  последовательность до 5 алфавитно-цифровых знаков, идентифицирующих модуль. **Она должна совпадать с ключом, запрограммированным на ПЦН** («Ключ ETHM/GPRS»).

## <span id="page-34-1"></span>**Приоритет передачи 1 / 2**

Для того чтобы добавить канал связи для осуществления мониторинга, следует:

- 1. Нажать кнопку «Добавь». Появится выпадающее меню с доступными каналами мониторинга.
- 2. Кликните по выбранному каналу. Он появится в списке.
- 3. Таким же образом можно добавить очередные каналы мониторинга.
- 1. Выделить в списке выбранный для удаления канал мониторинга.
- 2. Нажать кнопку «Удали».

Для того чтобы изменить приоритет канала мониторинга, следует:

- 1. Кликнуть по выбранному каналу в списке.
- 2. Если он должен быть перемещен вверх нажмите кнопку .
- 3. Если он должен быть перемещен вниз нажмите кнопку .
	- *Если модуль не сможет отправить событие на выбранный ПЦН по всем запрограммированным каналам связи, то по истечении 2,5 минуты процедура отправки начнется заново.*

*Если для данного ПЦН выбрано несколько каналов и событие будет успешно отправлено не по первому из них, причем дополнительно в течение не больше 7,5 минут модуль должен будет отправить очередное событие, то оно будет отправлено по тому же каналу. Только по истечении 7,5 мин. с момента отправки последнего события модуль попробует отправить события, начиная с первого канала согласно списку.*

## **Телефонные номера**

- <span id="page-35-1"></span>**Мониторинг CSD 1 / 2** – телефонный номер для осуществления CSDмониторинга. К номеру должен быть добавлен код страны (+7 для России).
	- *Услуга отправки данных по CSD-каналу обычно доступна в основном пакете услуг, предлагаемых оператором мобильной связи, однако до того, как запрограммировать соответствующие параметры, убедитесь в том, что существует возможность ей пользоваться.*
- **SMS-мониторинг 1 / 2 [106] / [107]**  телефонный номер для осуществления SMSмониторинга. К номеру должен быть добавлен код страны (+7 для России).

## **Формат SMS 1 / 2**

Формат сообщений SMS для мониторинга SMS должен быть введен согласно требованиям ПЦН. Запрограммированный в модуле формат сообщения SMS отвечает установкам по умолчанию ПЦН STAM-2 (версии 1.2.0 или более поздней). Если события должны отправляться в формате 4/2, отправляется только идентификатор и код события (вместо символа группы  $\leftarrow$ ). Вместо остальных специальных знаков формата отправляются вопросительные знаки.

## **Мониторинг АУДИО / имитация ПЦН**

- <span id="page-35-0"></span>**Номер телефона 1 /2 [101] / [102]** – после набора этого номера устройством, подключенным к выходу телефонной линии, модуль будет принимать и передавать на ПЦН коды событий с помощью телефона GSM. Способ их отправки определяется путем выбора соответствующих каналов мониторинга – см.: «[Приоритет передачи 1 / 2](#page-34-1)», с. [33.](#page-34-1) Если события должны отправляться по каналу АУДИО, то это должен быть полный номер ПЦН, на который будут отправлены события.
- 

*Запрограммированный номер должен быть неповторим и не может совпадать с номерами, запрограммированными в модуле.*

 $\boldsymbol{i}$ 

![](_page_35_Picture_22.jpeg)

## **Оповещение о проблеме с мониторингом**

<span id="page-36-2"></span>**Отправ. SMS** – текст сообщений SMS, который будет отправлен, если включена опция «Буферизация событий» и модуль не сможет отправить события на выбранный ПЦН. Максимально до 32 знаков.

<span id="page-36-1"></span>**Тел. ном. [108]** – номер телефона, на который будет отправлено сообщение SMS, если модуль не сможет отправить события на выбранный ПЦН.

## <span id="page-36-0"></span>**5.2.9 Закладка «Мониторинг – входы»**

![](_page_36_Picture_195.jpeg)

Модуль может отправлять коды событий на ПЦН в следующих ситуациях:

- − нарушение входов IN1 ... IN4;
- − конец нарушения входов IN1 ... IN4;
- − тест связи.

В программе DLOAD10 для каждого события следует запрограммировать параметры:

- **S1**  поле следует выделить, если событие должно отправляться на ПЦН 1. Двойной щелчок по полю позволяет его выбрать или отменить его выбор.
- **S2**  поле следует выделить, если событие должно отправляться на ПЦН 2. Двойной щелчок по полю позволяет его выбрать или отменить его выбор.
- **Формат** формат для отправки кода события. Двойной щелчок по полю позволяет выбрать формат: 4/2 (Ademco Express) или CID (Contact ID).
- **Код**  код события, который будет отправлен на ПЦН. Для формата 4/2 задаются 2 знака (цифры или буквы от A до F), а для Contact ID – 3 цифры. В случае формата Contact ID можно воспользоваться редактором кодов. Окно редактора кодов открывается после того, как кликнуть по кнопке ..., доступной в поле описания события.
- **R** квалификатор события для формата Contact ID, который определяет тип события: новое или восстановление. Двойной щелчок по полю позволяет его выбрать или отменить его выбор. Если поле выбрано, отправляется код событий типа восстановление.

**Гр.** – номер группы (раздела). Относится к формату Contact ID.

**№** – номер зоны / модуля / пользователя. Относится к формату Contact ID.

**Описание события** – поле, используемое в случае формата Contact ID. В нем отображается описание события, код которого введен в поле «Код». В поле доступна кнопка  $\| \dots \|$  которая позволяет открыть редактор кодов Contact ID.

## <span id="page-37-0"></span>**5.2.10 Закладка «Настройка TCP/IP»**

*Большинство параметров, необходимых для установления связи между модулем и ПО: DLOAD10, DLOADX и GUARDX по GPRS-каналу, можно запрограммировать только с помощью программы DLOAD10.*

![](_page_37_Picture_254.jpeg)

## **Связь TCP/IP**

- **Адрес сервера** адрес компьютера, с которого может программироваться удаленно модуль. Он может быть введен в виде IP-адреса или названия.
- **Адрес сервера из SMS** если опция включена, в сообщении SMS для начала связи можно вписать адрес сервера, с которым модуль должен соединиться, и номер порта. Если адрес не был введен, модуль соединится с сервером, адрес которого был запрограммирован в модуле.

**Порт** – номер порта для связи между компьютером и модулем.

- <span id="page-37-1"></span>**SMS для связи [119]** – управляющий запрос, который должен присутствовать в сообщении SMS, отправляемом на номер телефона GSM модуля, чтобы модуль начал процедуру установки связи с программой DLOAD10 (связь по GPRS-каналу).
- **Ключ DLOAD10** последовательность 12 алфавитно-цифровых знаков (цифры, буквы и специальные знаки), определяющие ключ шифрования данных, отправляемых в программу DLOAD10. Модуль соединиться только с программой, которая подаст соответствующий ключ.

## **Связь: Integra – DLOADX**

- **Адрес сервера**  адрес компьютера с установленной программой DLOADX, с которым модуль (подключенный к ПКП INTEGRA через порт RS-232) должен соединяться по GPRS-каналу. Адрес может быть вписан в виде IP-адреса или названия.
- **Адрес сервера из SMS** если опция включена, в сообщении SMS для начала связи можно вписать адрес сервера, с которым модуль должен соединиться, и номер порта. Если адрес не был введен, модуль соединиться с сервером, адрес которого был запрограммирован в модуле.
- **Порт** номер порта для связи с программой DLOADX.
- <span id="page-37-2"></span>**SMS для связи [120]** – управляющий запрос, который должен присутствовать в сообщении SMS, отправляемом на номер телефона GSM модуля, подключенного к ПКП, чтобы модуль соединился с программой DLOADX по GPRS-каналу.
- **Ключ DLOADX** последовательность 12 алфавитно-цифровых знаков (цифры, буквы и специальные знаки), определяющие ключ шифрования данных, отправляемых

в программу DLOADX. Модуль соединиться только с программой, которая подаст соответствующий ключ.

**кодировать отправляемые данные** – если опция будет включена, данные, передаваемые между модулем и программой, будут шифроваться. Опция обязательно должна быть включена.

#### **Связь: Integra – GUARDX**

- **Адрес сервера**  адрес компьютера с установленной программой GUARDX, с которым модуль (подключенный к ПКП INTEGRA через порт RS-232) должен соединяться по GPRS-каналу. Он может быть введен в виде IP-адреса или названия.
- **Адрес сервера из SMS**  если опция включена, в сообщении SMS для начала связи можно вписать адрес сервера, с которым модуль должен соединиться, и номер порта. Если адрес не был введен, модуль соединиться с сервером, адрес которого был запрограммирован в модуле.
- **Порт** номер порта для связи с программой GUARDX.
- <span id="page-38-2"></span>**SMS для связи [121]** – управляющий запрос, который должен присутствовать в сообщении SMS, отправляемом на номер телефона GSM модуля, подключенного к ПКП, чтобы модуль соединился с программой GUARDX по GPRS-каналу.
- **Ключ GUARDX** последовательность 12 алфавитно-цифровых знаков (цифры, буквы и специальные знаки), определяющая ключ шифрования данных, отправляемых в программу GUARDX. Модуль соединиться только с программой, которая подаст соответствующий ключ.

#### <span id="page-38-0"></span>**5.2.11 Закладка «Удаленное обновление»**

![](_page_38_Picture_232.jpeg)

Рис. 19. Закладка «Удаленное обновление». Представлены примерные значения.

Удаленное обновление микропрограммы модуля с помощью технологии GPRS возможно в случае модулей с промышленным телефоном GSM u-blox LEON-G100.

*Большинство параметров, необходимых для обновления микропрограммы можно запрограммировать только с помощью программы DLOAD10.*

*Информацию о сервере обновления микропрограммы можно найти на сайте www.satel.eu*

**Сервер обновления** – адрес сервера, с которым модуль должен соединяться для обновления микропрограммы. Он может быть введен в виде IP-адреса или названия.

**Порт** – номер порта сервера, введенный в виде десятичных чисел.

- <span id="page-38-1"></span>**SMS для начала обновления [118]** – управляющий запрос, который должен содержаться в сообщении SMS, отправленном на телефонный номер GSM модуля для того, чтобы запустить процесс обновления микропрограммы.
- **Адрес сервера из SMS** если опция включена, в сообщении SMS для начала связи можно вписать адрес сервера, с которым модуль должен соединиться, и номер

порта. Если адрес не был введен, модуль соединится с сервером, адрес которого был запрограммирован в модуле.

#### **Проверять обновление**

- **после каждого перезапуска** если опция будет включена, после каждого перезапуска модуль будет соединяться с сервером обновления микропрограммы, чтобы проверить, доступна ли новая версия микропрограммы.
- **кажд. … дн.** если модуль должен периодически проверять возможность обновления микропрограммы, следует в данной опции ввести количество дней. Максимально можно запрограммировать 31 день. Значение 0 означает, что модуль не будет периодически соединяться с сервером обновления микропрограммы.

#### **Сообщения SMS.**

- **Обновление ОК**  сообщение SMS, отправляемое после удачного завершения обновления микропрограммы модуля.
- **Нет более новой микропрограммы** сообщение SMS, отправляемое после того, как модуль проверил, что нет доступной более новой версии микропрограммы.
- **Обновление не удалось** сообщение SMS, отправляемое в случае неудачной попытки обновления микропрограммы модуля.

*Сообщения SMS, информирующие об обновлении могут состоять* 

<span id="page-39-0"></span>*максимально из 32 знаков.* **5.2.12 Закладка «Буфер событий»**

![](_page_39_Picture_120.jpeg)

Модуль со встроенным телефоном GSM u-blox LEON-G100 оборудован энергонезависимой памятью для сохранения до 255 событий. События записываются в память и закладка «Буфер событий» доступна, если включена опция буферизации событий (см.: [«Буферизация событий»](#page-34-2), с. [33\)](#page-34-2).

События отображаются по очереди от самых последних (вверху) по самые ранние (внизу). В отдельных столбиках отображается следующая информация:

**Получено** – дата получения события модулем.

**Отправлено** – дата отправки события модулем на ПЦН.

**S1 / S2** – состояние мониторинга (S1 – ПЦН 1, S2 – ПЦН 2):

**---** – событие не отправляется на ПЦН,

**.** – событие ждет отправку на ПЦН,

**названия канала связи** – событие, успешно отправленное на ПЦН по данному каналу связи.

#### **Код события**

**Описание** – описание события (в случае событий в формате Contact ID).

**Обновить** – кнопка, позволяющая загрузить события из модуля.

## <span id="page-40-0"></span>**6. УПРАВЛЕНИЕ**

## <span id="page-40-1"></span>**6.1 УДАЛЕННОЕ**

#### <span id="page-40-2"></span>**6.1.1 Тонально с клавиатуры телефона**

- Запрограммируйте параметр «Время дозвона» (см.: с. [27\)](#page-28-4).
- Запрограммируйте управляющие коды (см.: раздел «[Управление DTMF](#page-32-2)», с. [31\)](#page-32-2).
- Если доступ к управлению должен быть ограничен к телефонным номерам, запрограммированным в модуле (см.: с. [28](#page-29-6) и с. [35\)](#page-36-1) – включите опцию «Управл. – ном. из списка ном. для оповещения» (см.: с. [27\)](#page-28-5).

Для осуществления управления следует:

1. Позвонить по номеру телефона GSM модуля, подождать запрограммированное время дозвона и после 3 коротких гудков ввести управляющий код, состоящий из 4 цифр. Модуль выдаст **последовательность 4 звуковых сигналов**, которые сигнализируют состояние очередных входов:

**короткий звуковой сигнал** – вход разблокирован,

**длинный звуковой сигнал** – вход заблокирован;

Если будет введен неправильный управляющий запрос (неизвестный модулю), модуль выдаст **2 длинных звуковых сигнала**.

 $\boldsymbol{i}$ 

*В случае ошибки при вводе управляющего кода, следует нажать клавишу [\*] или [#] и ввести код заново. Трехкратный ввод ошибочного кода вызовет потерю связи с модулем.*

2. Ввести следующие управляющие коды или завершить соединение.

#### <span id="page-40-3"></span>**6.1.2 С помощью SMS-сообщения**

- Запрограммируйте управляющие запросы (см.: «Управление SMS», с. [25](#page-26-1) и [31\)](#page-32-1).
- Если доступ к управлению должен быть ограничен к телефонным номерам, запрограммированным в модуле (см.: «[Телефонные номера](#page-29-1) – оповещение / тест», с. [28,](#page-29-6) «[SMS о смене на номер](#page-28-1)», с. [27](#page-28-1) и «[Тел. ном](#page-36-1)**.** », с. [35\)](#page-36-1) – включите опцию «Управл. - ном. из списка ном. для оповещ. » (см.: с. [27\)](#page-28-5);
- Если модуль должен подтверждать осуществление управления с помощью сообщения SMS, запрограммируйте:
	- − телефонный номер, на который модуль будет отправлять подтверждение (см.: «[SMS о смене на номер](#page-28-1)», с. [27\)](#page-28-1);
	- − телефонный номер центра управления сообщениями SMS (см.: «SMS-[центр](#page-24-2)», с. [23\)](#page-24-2).

Для осуществления управления следует:

- 1. Отправить сообщение SMS с управляющим запросом на телефонный номер модуля GSM.
- *Управляющий запрос может быть только частью сообщения SMS, но должен находиться среди первых 32 знаков. Благодаря этому в памяти телефона можно записать управляющий запрос с комментарием и все отправить на модуль.*

*В одном сообщении SMS может находиться несколько управляющих запросов.*

2. После выполнения запроса, модуль отправит сообщение SMS, которое может иметь вид:

«IN1=? IN2=? IN3=? IN4=? SIG=? Test: ??d??h??m, T1=?...? T2=?...? T3=?...? T4=?...?» где:

IN1 ÷ IN4 – информация о состоянии входов [i – вход в нормальном состоянии; I – вход нарушен; b – вход заблокирован].

SIG – текущий уровень сигнала, принимаемый антенной [цифры от 0 до 4].

- Test информация, касающаяся времени, отправки тестовой передачи [запрограммированное количество дней (d), часов (h) и минут (m)].
- T1 ÷ T4 информация о телефонных номерах, запрограммированных для оповещения / теста связи.
- $\boldsymbol{j}$ *Сообщение SMS, подтверждающее выполнение управляющего запроса может быть отправлено на другой телефонный номер. В таком случае сообщения SMS, отправляемые на модуль, должны иметь вид: xxxxxx=yyyy. или xxxxxx=yyyy=, где «xxxxxx» – это управляющий запрос, a «yyyy» – это телефонный номер, на который модуль должен отправить сообщение. Если к номеру должен быть добавлен код страны, вместо знака «+» следует использовать «00».*

## <span id="page-41-0"></span>**6.2 ЛОКАЛЬНОЕ**

#### <span id="page-41-1"></span>**6.2.1 С клавиатуры телефона, подключенного к выходу телефонной линии**

- Определите входы для ручной блокировки (см.: «Возмож. ручной блок. », с. [30\)](#page-31-1).
- Запрограммируйте 6-значный код для локальной блокировки / разблокировки входов (см.: «Ном. для управления с телефона, подключенного локально, с. [31\)](#page-32-3).

Для осуществления управления следует:

- 1. Снять трубку телефона и с помощью клавиатуры ввести управляющий код (см.: «Ном. для управления с телефона, подключенного локально», с. [31\)](#page-32-3). Модуль подтвердит его правильность и подаст 4 коротких и 1 длинный звуковых сигнала.
- 2. Нажать клавишу [\*], а потом 2 цифры:
	- **первая цифра** соответственно:
		- 1 блокировка входа,
		- 2 разблокировка входа,

3 - проверка состояния входа (в ответ устройство выдаст звук):

**1 короткий звуковой сигнал** – вход разблокирован,

**3 длинных звуковых сигнала** – вход заблокирован.

**вторая цифра** – номер входа (1...4) или все входы (0).

- 3. Выполнение управляющего запроса будет подтверждено 3 короткими звуковыми сигналами. В случае ошибочного запроса модуль подаст 2 длинных звуковых сигнала.
- 4. Действия из пункта 2 повторите, если хотите продолжить управление.
- 5. Положите трубку, чтобы завершить управление.

#### <span id="page-42-0"></span>**6.3 УПРАВЛЕНИЕ С ПОМОЩЬЮ ПРОГРАММЫ DLOAD10**

- 1. Выберите в строке меню запрос «Соединение».
- 2. В открывшемся меню выберите функцию «On-line». Также, находясь в главном окне программы, можно нажать одновременно клавиши Ctrl+I или кликнуть по кнопке **...**
- 3. Откроется окно «IN/OT».
- 4. Определите с помощью кнопок «Блок. / Разбл.» входы, которые должны быть заблокированы / разблокированы.

## <span id="page-42-1"></span>**7. ВКЛЮЧЕНИЕ МОНИТОРИНГА**

Модуль может отправлять на ПЦН коды событий:

- сгенерированные модулем (нарушение / конец нарушения входа, тест связи);
- полученные от прибора, подключенного к выходу телефонной линии;
- полученные от прибора, подключенного к порту RS-232 модуля.

Модуль предоставляет следующие формы передачи кодов событий на ПЦН:

- GPRS пакетная передача данных.
- CSD передача данных.
- SMS сообщения SMS. В случае отправки кода события с помощью сообщения SMS модуль не получает подтверждения получения кода ПЦН. По этой причине этот канал связи должен использоваться для мониторинга как последний (см.: «[Приоритет передачи 1 / 2](#page-34-1)», с. [33](#page-34-1)). Как первые (основные) должны использоваться каналы связи, которые позволяют получить подтверждение получения события ПЦН.
- АУДИО голосовой GSM-канал. Таким образом можно отправлять только события, полученные от прибора, подключенного к выходу телефонной линии. Из-за искажений, которые могут появиться во время отправки кодов событий, голосовым каналом GSM не рекомендуется использовать этот тип передачи.
- *Если включена опция «Буфер событий» (см.: с. [33](#page-34-2)), коды событий не будут*   $\tilde{L}$ *передаваться по каналу АУДИО.*

*ПКП и модуль GSM можно настроить таким образом, что модуль не будет принимать коды событий, а будут они всего лишь передаваться с помощью аналоговой телефонной линии или сети GSM (голосовой канал). ПКП должен быть подключен к выходу телефонной линии и в его настройках должен быть запрограммирован телефонный номер ПЦН, отличающийся от номера, запрограммированного в модуле с помощью функции «Тел. ном. ПЦН 1 / Тел. ном. ПЦН 2» (см.: с. [34](#page-35-0)) или в модуле должна быть выключена опция «Мониторинг».*

## <span id="page-43-0"></span>**7.1 ВКЛЮЧЕНИЕ GPRS-МОНИТОРИНГА**

- Включите опцию «Мониторинг».
- Впишите идентификатор системы (см.: с. [33\)](#page-34-3);
- Выберите как канал связи GPRS (см.: «[Приоритет передачи 1 / 2](#page-34-1)», с. [33\)](#page-34-1).
- Если события должны записываться в память событий и модуль должен подтверждать получение событий от ПКП до их отправки на ПЦН, то включите опцию буферизации событий (см.: «Буфер. событий», с. [33\)](#page-34-2).
- Если включена опция буферизации событий и модуль должен сообщать о проблемах с передачей, то впишите текст сообщения SMS (см.: «Отправ. SMS», с. [35](#page-36-2)) и телефонный номер (см.: «Ном. тел. », с. [35](#page-36-1)), на который будет отправлена информация.
- Введите параметры связи GPRS (см.: с. [25\)](#page-26-2):
	- − имя точки доступа (APN) для соединения Internet GPRS;
	- − IP-адрес DNS-сервера, которым должен пользоваться модуль (нет необходимости программировать адрес DNS-сервера, если для ПЦН будет вписан IP-адрес);
	- − имя пользователя для соединения Internet GPRS;
	- − пароль для соединения Internet GPRS.

## <span id="page-43-1"></span>**7.1.1 Мониторинг состояния модуля (GPRS)**

- 1. Настройте параметры ПЦН / двух ПЦН (см.: с. [33\)](#page-34-4):
	- − впишите адрес ПЦН;
	- − впишите номер порта TCP для связи с ПЦН;
	- − впишите ключ шифрования данных, отправляемых на ПЦН;
	- − впишите идентификатор системы;
	- − впишите ключ GPRS;
- 2. Определите принципы мониторинга событий, касающихся модуля (см.: с. [35\)](#page-36-0).

## <span id="page-43-2"></span>**7.1.2 Мониторинг событий ПКП (GPRS)**

#### **ПКП, подключенный только к выходу телефонной линии**

- 1. Запрограммируйте параметры согласно разделу [«Мониторинг состояния модуля](#page-43-1)  [\(GPRS\)](#page-43-1)», пункту 1.
- 2. Впишите телефонный номер, который будет запрограммирован и в ПКП для ПЦН, имитируемого модулем (см.: «Тел.ном. 1 / 2», с. [34\)](#page-35-0).
- 3. Запрограммируйте продолжительность сигнала, генерируемого модулем, для подтверждения получения события от ПКП (см.: «Длитель. подтв.», с. [33\)](#page-34-0).

## **ПКП, подключенный к порту RS-232**

Параметры, касающиеся ПЦН, будут автоматически загружены из ПКП.

Можно включить проверку связи с ПКП INTEGRA (см.: «Проверка связи с INTEGRA», с. [32\)](#page-33-0).

## <span id="page-43-3"></span>**7.2 ВКЛЮЧЕНИЕ CSD-МОНИТОРИНГА**

- Включите опцию «Мониторинг».
- Выберите как канал связи CSD (см.: «[Приоритет передачи 1 / 2](#page-34-1)», с. [33\)](#page-34-1).
- Если события должны записываться в память событий и модуль должен подтверждать получение событий от ПКП до их отправки на ПЦН, то включите опцию буферизации событий (см.: «Буфер. событий», с. [33\)](#page-34-2).
- Если включена опция буферизации событий и модуль должен сообщать о проблемах с передачей, впишите текст сообщения SMS (см.: «Отправ. SMS», с. [35\)](#page-36-2) и телефонный номер (см.: «Ном.тел.», с. [35](#page-36-1)), на который будет отправлена информация.

# <span id="page-44-0"></span>**7.2.1 Мониторинг состояния модуля (CSD)**

- 1. Настройте параметры ПЦН / двух ПЦН (см.: с. [33\)](#page-34-4):
	- − впишите идентификатор системы;
	- − впишите телефонный номер для мониторинга CSD;
- 2. Определите принципы мониторинга событий, касающихся модуля (см.: с. [35\)](#page-36-0).

# <span id="page-44-1"></span>**7.2.2 Мониторинг событий ПКП (CSD)**

# **ПКП, подключенный только к выходу телефонной линии**

- 1. Впишите телефонный номер для мониторинга CSD (см.: с. [34\)](#page-35-1).
- 2. Впишите телефонный номер, который будет запрограммирован и в ПКП для ПЦН, имитируемого модулем (см.: «Тел.ном. 1 / 2», с. [34\)](#page-35-0).
- 3. Запрограммируйте продолжительность сигнала, генерируемого модулем, для подтверждения получения события от ПКП (см.: «Длитель. подтв.», с. [33\)](#page-34-0).

# **ПКП, подключенный к порту RS-232**

- 1. Впишите телефонный номер для мониторинга CSD (см.: с. [34\)](#page-35-1).
- 2. Можно включить проверку связи с ПКП INTEGRA (см.: «Проверка связи с INTEGRA», с. [32\)](#page-33-0).

# <span id="page-44-2"></span>**7.3 ВКЛЮЧЕНИЕ SMS-МОНИТОРИНГА**

- Включите опцию «Мониторинг».
- Выберите как канал связи SMS (см.: «Приоритет передачи 1 / 2», с. [33\)](#page-34-1).
- Если события должны записываться в память событий и модуль должен подтверждать получение событий от ПКП до их отправки на ПЦН, то включите опцию буферизации событий (см.: «Буфер. событий», с. [33\)](#page-34-2).
- Если включена опция буферизации событий и модуль должен сообщать о проблемах с передачей, то впишите текст сообщения SMS (см.: «Отправ. SMS», с. [35](#page-36-2)) и телефонный номер (см.: «Ном.тел. », с [35](#page-36-1)), на который будет отправлена информация.

# <span id="page-44-3"></span>**7.3.1 Мониторинг состояния модуля (SMS)**

- 1. Настройте параметры ПЦН / двух ПЦН (см.: с. [33\)](#page-34-4):
	- − впишите идентификатор системы;
	- − впишите телефонный номер для мониторинга SMS;
	- − запрограммируйте формат сообщения SMS для отправки кодов событий на ПЦН.
- 2. Определите принципы мониторинга событий, касающихся модуля (см.: с. [35\)](#page-36-0).

# <span id="page-44-4"></span>**7.3.2 Мониторинг событий ПКП (SMS)**

# **ПКП, подключенный только к выходу телефонной линии**

1. Запрограммируйте параметры согласно разделу «[Мониторинг состояния модуля](#page-44-3)  [\(SMS\)](#page-44-3) », пункту 1 (идентификатор системы необязательно программировать).

- 2. Впишите телефонный номер, который будет запрограммирован и в ПКП для ПЦН, имитируемого модулем (см.: «Тел. ном. 1 / 2», с. [34\)](#page-35-0).
- 3. Запрограммируйте продолжительность сигнала, генерируемого модулем, для подтверждения получения события от ПКП (см.: «Длитель. подтв.», с. [33\)](#page-34-0).

## **ПКП, подключенный к порту RS-232**

- 1. Запрограммируйте параметры согласно разделу «[Мониторинг состояния модуля](#page-44-3)  [\(SMS\)](#page-44-3) », пункту 1 (идентификатор системы необязательно программировать).
- 2. Можно включить проверку связи с ПКП INTEGRA (см.: «Проверка связи с INTEGRA», с. [32\)](#page-33-0).

## <span id="page-45-0"></span>**7.4 ВКЛЮЧЕНИЕ AUDIO-МОНИТОРИНГА**

- *По каналу АУДИО могут отправляться только события из ПКП,*   $\boldsymbol{i}$ *подключенного к выходу телефонной линии. События, касающиеся модуля GSM, не могут отправляться таким способом.*
- Включите опцию «Мониторинг».
- Выключите опцию «Буфер. событий», если была включена.
- Выберите как канал связи АУДИО (см.: «[Приоритет передачи 1 / 2](#page-34-1)», с. [33\)](#page-34-1).
- Впишите телефонный номер для AUDIO-мониторинга (см.: «Телефонный номер  $1/2$ », c. [34\)](#page-35-0).

## <span id="page-45-1"></span>**7.5 ВКЛЮЧЕНИЕ МОНИТОРИНГА РАЗНЫМИ КАНАЛАМИ СВЯЗИ**

Если события должны отправляться с помощью разных каналов связи следует:

- 1. Запрограммировать параметры, касающиеся мониторинга для каждого из выбранных каналов согласно описанию из предыдущих разделов.
- 2. Определить приоритет выбранных каналов мониторинга (см.: «[Приоритет передачи](#page-34-1)   $1/2$ », c. [33\)](#page-34-1).
- 3. Запрограммировать количество неудачных повторений отправки события по выбранному каналу, после которых модуль предпримет попытку его отправки по очередному каналу (см.: «[Число попыток для отправки события по резервному](#page-34-5)  [каналу](#page-34-5)», с. [33\)](#page-34-5).

## <span id="page-45-2"></span>**8. ВКЛЮЧЕНИЕ ОПОВЕЩЕНИЯ**

Модуль предоставляет возможность использовать очередные каналы связи:

- SMS модуль сообщает о событии с помощью запрограммированного в модуле сообщения SMS.
- CLIP модуль сообщает о событии, позвонив по запрограммированным телефонным номерам и разъединившись автоматически по истечении максимально 50 секунд. CLIP позволяет реализовать оповещение без издержек. Отображение номера телефона модуля следует считать оповещением о событии.

Для того чтобы включить оповещение необходимо ввести телефонные номера для уведомления (см.: с. [28\)](#page-29-6).

## <span id="page-45-3"></span>**8.1 ВКЛЮЧЕНИЕ SMS-ОПОВЕЩЕНИЯ**

- 1. Введите телефонный номер центра управления сообщениями SMS, если не был записан оператором в память SIM-карты («SMS-центр», с. [23\)](#page-24-2).
- 2. Определите принципы оповещения о событиях, касающихся модуля (см.: «Оповещение», с. [30\)](#page-31-0).

## <span id="page-46-0"></span>**8.2 ВКЛЮЧЕНИЕ CLIP-ОПОВЕЩЕНИЯ**

- 1. Если оповещение с помощью CLIP должно осуществляться с подтверждением, включите опцию проверки подтверждения (см.: с. [28\)](#page-29-2).
- 2. Определите количество повторений оповещения для данного телефонного номера (см.: с. [28\)](#page-29-7).
- 3. Если модуль должен отправлять на выбранный номер сообщение SMS, когда получение оповещения не будет подтверждено, включите опцию отправки сообщения SMS в случае отсутствия подтверждения (см.: с. [28\)](#page-29-8).
- 4. Если оповещение должно иметь приоритет над соединением, которое осуществляется в данный момент устройством, подключенным к выходу телефонной линии, включите опцию «Приоритет оповещения» (см.: с. [27\)](#page-28-0).
- 5. Определите принципы оповещения о событиях, касающихся модуля (см.: «Оповещение», с. [30\)](#page-31-0).

 $\boldsymbol{i}$ *Модуль посчитает, что оповещение выполнено, если:*

- − *в течение около 10 секунд с момента набора телефонного номера не получит информацию о том, что номер занят;*
- − *вызов будет принят.*

*Если мобильный телефон, на который поступает вызов, будет выключен или находится вне зоны действия сети, а услуга голосовой почты отключена, то в трубке, как правило, не слышится сигнал «занято», а выдается соответствующее автоматическое сообщение. В таком случае модуль считает оповещение выполненным, но пользователь не получает информацию о его выполнении.*

*Для подтверждения оповещения следует отклонить вызов от модуля не раньше, чем за 10 секунд и не позже, чем за 20 секунд с момента поступления вызова. Если пользователь отклонит вызов слишком рано, то модуль может повторять попытки оповещения (см.: с. [28\)](#page-29-7).*

## <span id="page-46-1"></span>**9. ПРЕОБРАЗОВАНИЕ СООБЩЕНИЯ ТИПА ПЕЙДЖЕР В SMS-СООБЩЕНИЕ**

Модуль GSM, подключенный к устройству, оборудованному функцией отправки сообщений в пейджинговую систему, предоставляет возможность преобразования сообщений типа пейджер в сообщения SMS.

В модуле GSM следует:

- 1. Ввести телефонный номер центра управления сообщениями SMS, если не был записан оператором в память SIM-карты (см.: «SMS-[центр](#page-24-2)», с. [23\)](#page-24-2).
- 2. Запрограммировать номер станции ПЕЙДЖЕР (см.: «[Номер ст. пейдж.](#page-26-0) », с. [25\)](#page-26-0).
- 3. Запрограммировать код страны, если не будет он запрограммирован для телефонных номеров в устройстве (см.: «[Префикс для SMS](#page-29-9)», с. [28\)](#page-29-9).

## <span id="page-46-2"></span>**9.1 РАБОТА С МОДУЛЕМ АВТОДОЗВОНА DT-1**

В телефонном модуле автодозвона DT-1 следует:

1. Запрограммировать параметры сигнала станции пейджинговой системы согласно таблице [2.](#page-46-3)

<span id="page-46-3"></span>![](_page_46_Picture_303.jpeg)

Таблица 2. Параметры сигнала станции пейджинговой системы для модуля DT-1.

2. Запрограммировать остальные параметры необходимые для включения оповещения типа ПЕЙДЖЕР (см.: руководство модуля автодозвона DT-1).

## <span id="page-47-0"></span>**10. ОТПРАВКА SMS С ТЕЛЕФОНА, ПОДКЛЮЧЕННОГО К ВЫХОДУ ТЕЛЕФОННОЙ ЛИНИИ**

Модуль GSM позволяет отправлять сообщения SMS со стационарного телефонного аппарата, формирующего сигналы DTMF и подключенного к выходу телефонной линии. Модуль работает в двух режимах:

- 1. Цифровом:
	- − каждая нажатая клавиша означает ввод в сообщение соответствующей ей цифры;
	- − переключение в текстовый режим произойдет после двукратного нажатия кнопки [\*].
- 2. Текстовом:
	- − каждой клавише с цифрой отвечают три буквы (см.: рис. [21\)](#page-47-1);
	- − нажатие клавиши означает выбор средней буквы;
	- − нажатие клавиши и сразу после нее [\*] означает выбор буквы с левой стороны этой клавиши;
	- − нажатие клавиши и сразу после нее [#] означает выбор буквы с правой стороны этой клавиши;
	- − чтобы получить пробел следует нажать клавишу [0];
	- − чтобы получить тире следует нажать по очереди клавиши [0][\*], чтобы получить точку – клавишу [1];
	- − для переключения из текстового режима в цифровой следует нажать клавиши [0] и [#].

После нажатия клавиши [#], если модуль находится в цифровом режиме, сообщение будет отправлено.

![](_page_47_Figure_16.jpeg)

<span id="page-47-1"></span>Чтобы отправить сообщение SMS, следует:

- 1. Снять трубку телефона, подключенного к выходу телефонной линии.
- 2. Выбрать запрограммированный в модуле номер станции ПЕЙДЖЕР (см.: «[Номер](#page-26-0)  [ст. пейдж.,](#page-26-0) с. [25\)](#page-26-0), затем телефонный номер, на который должно быть отправлено

сообщение SMS. Номер следует набирать быстро, то есть без временных перерывов между очередными цифрами (код страны следует указать в зависимости от установки функции «[Префикс для SMS](#page-29-9)»).

- 3. Сгенерированные модулем два звука подтвердят правильно полученный номер. Отсутствие подтверждения или короткий гудок (сигнал «занято») означает ошибку набора и необходимость начать процедуру заново (можно использовать функцию REDIAL на клавиатуре телефона).
- 4. Ввести текст сообщения согласно вышеописанным указаниям (интервал времени, в течение которого модуль ожидает ввод очередных знаков, неограничен).

 $\tilde{\mathbf{1}}$ *Сообщение SMS, отправляемое со стационарного телефона, может состоять максимально из 62 алфавитно-цифровых знаков.*

*Если повесить трубку во время ввода текста, SMS-сообщение не будет отправлено.*

## <span id="page-48-0"></span>**11. ПРАВИЛА ПРЕОБРАЗОВАНИЯ НОМЕРА**

Если вызовы осуществляются GSM-телефоном модуля, то телефонный номер, полученный от ПКП или стационарного телефона, еще до отправки его в GSM-телефон модуля, будет преобразован.

- 1. Во время набора номера модуль проверяет, совпадают ли первые цифры номера:
	- − с телефонным номером станции пейджер (см.: «Ном. стан. пейдж.», с. [25\)](#page-26-0) преобразование касается цифр после номера станции пейджер и ограничивается добавлением перед ними префикса, если был он запрограммирован (см.: «Префикс для SMS», с. [28\)](#page-29-9),
	- с телефонным номером ПЦН (см.: «Тел. ном. 1 / 2», с. [34\)](#page-35-0) преобразование номера не применяется.
- 2. По истечении 4 секунд с момента набора последней цифры модуль переходит к преобразованию номера.

## <span id="page-48-1"></span>**12. ОБНОВЛЕНИЕ МИКРОПРОГРАММЫ МОДУЛЯ С ПОМОЩЬЮ СООБЩЕНИЯ SMS**

На номер GSM-телефона модуля следует отправить сообщение SMS с управляющим запросом, запускающим процесс обновления микропрограммы модуля (функция «SMS для начало обновления», в закладке «УДАЛЕННОЕ ОБНОВЛЕНИЕ»). Модуль соединится с сервером обновления микропрограммы, адрес которого запрограммирован в модуле.

Если в модуле включена опция «Адрес сервера из SMS» (в закладке «Удаленное обновление»), то можно отправить сообщение с текстом **xxxxxx=yyyy:zz.** или **xxxxxx=yyyy:zz=**, где «xxxxxx» – это запрограммированный в модуле управляющий запрос, запускающий обновление, «yyyy» – это адрес сервера с текущей микропрограммой модуля (IP-адрес или название), a «zz» – это номер порта сервера. Модуль соединится с компьютером, адрес которого будет указан в сообщении SMS. Если в сообщении SMS управляющий запрос будет указан правильно, а остальные данные – ошибочно, то адрес и порт сервера, с которым должен соединиться модуль, будут загружены из установок, запрограммированных в модуле.

По завершении обновления на телефонный номер, с которого было отправлено сообщение SMS, запускающее процесс обновления микропрограммы, будет отправлено сообщение SMS с информацией о результате обновления и версии микропрограммы модуля.

## <span id="page-49-0"></span>**13. ВОССТАНОВЛЕНИЕ ЗАВОДСКИХ УСТАНОВОК**

## <span id="page-49-1"></span>**13.1 ПРОГРАММА DLOAD10**

- 1. Выберите в строке меню запрос «Соединение».
- 2. В открывшемся меню выберите функцию «Заводская настройка». Откроется окно, в котором следует подтвердить восстановление заводской настройки модуля.

![](_page_49_Picture_140.jpeg)

## <span id="page-49-2"></span>**13.2 НАСТРОЙКА DTMF**

Вызовите функцию [13\*\*], введите цифры 1234 и подтвердите их с помощью клавиши #. Заводская настройка будет восстановлена.

## <span id="page-49-3"></span>**13.3 ЗАВОДСКАЯ НАСТРОЙКА МОДУЛЯ (DLOAD10)**

#### **Закладка** «**GSM LT-2**»**:**

Формат модема: auto Пароль: 123456 Скорость RS-232: 19200 bps Включенные опции: Полный международный номер Выкл. напряжение тел. линии при аварии GSM Формировать сигнал маршрутизации Тест со статусом модуля: Время дозвона: 30 В полученном CLIP конвертир. «+» в: 00 Ответ на CLIP: НЕТ Количество повторений: 3 Автоперезапуск кажд.: 24 ч **Закладка** «**Входы/Оповещение**»**:** Тип входов IN 1-4: 2.NO Чувствительность входов IN 1-4: 200 мс

Конец нарушения входов (восстановление): IN 1-4: 4 сек. Автоматическая блокировка после тревог IN 1-4: 3 Сброс счетчиков после IN 1-4: 120 с Время блокировки IN 1-4: 24 ч Возможность ручной блокировки IN 1-4: вкл. Сообщения SMS: стандартный текст для всех событий **Закладка** «**Мониторинг**»**:** Включенные опции: Буферизация событий Число попыток для отправки события по резервному каналу: 3 Длительность подтверждения: 850 мс Отправить SMS: Monitoring trouble (MS #) **Закладка** «**Мониторинг – входы**»**:** Коды запрограммированы для событий: Тестовая передача **Закладка** «**Настройка TCP/IP**»**:** Включенные опции: Адрес сервера из SMS Кодировать отправляемые данные **Закладка «Удаленное обновление»:** Включенные опции: Адрес сервера из SMS Сообщения SMS: текст по умолчанию.

## <span id="page-50-0"></span>**14.ТЕХНИЧЕСКИЕ ДАННЫЕ**

![](_page_50_Picture_262.jpeg)

## <span id="page-50-1"></span>Параметры GPRS и номера SMS-центра для операторов сети GSM в России:

![](_page_50_Picture_263.jpeg)

# **BAXHO:**

![](_page_51_Picture_13.jpeg)